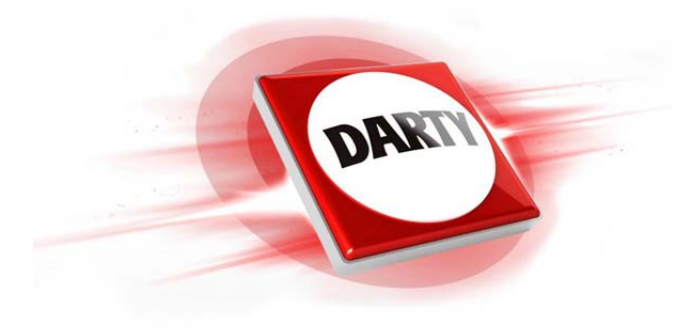

**MARQUE: OLYMPUS REFERENCE: WS-852 + MIC CODIC: 4245687** 

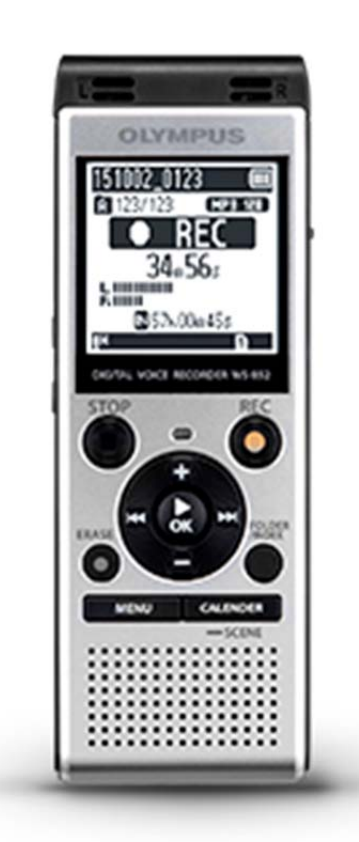

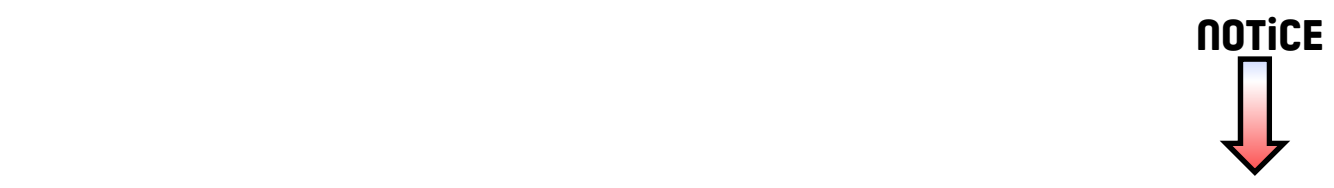

# **OLYMPUS®**

# **ENREGISTREUR VOCAL NUMÉRIQUE**

# WS-853 WS-852

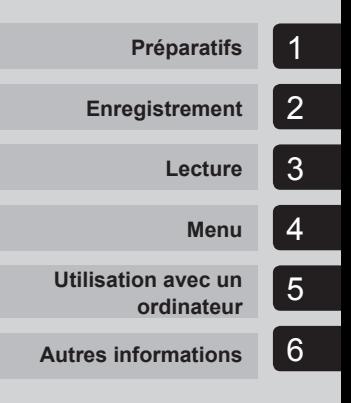

# **MANUEL UTILISATEUR**

Merci d'avoir porté votre choix sur cet enregistreur vocal numérique Olympus. Lisez ce mode d'emploi pour utiliser l'appareil correctement et en toute sécurité.

Conservez-le à portée de main pour toute question ultérieure.

Nous vous recommandons de tester la fonction d'enregistrement et le volume avant l'utilisation pour obtenir de bons enregistrements.

# **Table des matières**

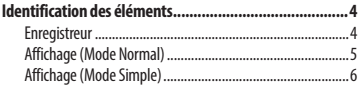

# **1 [Préparatifs](#page-7-0)**

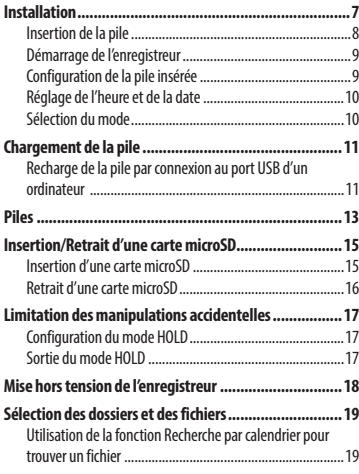

### **2 [Enregistrement](#page-21-0)**

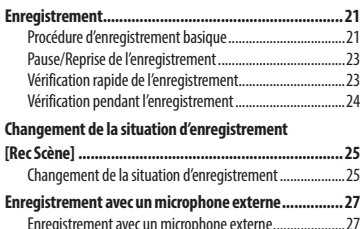

#### **[Enregistrement à partir d'un autre périphérique](#page-28-0)**

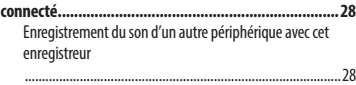

### **3 [Lecture](#page-30-0)**

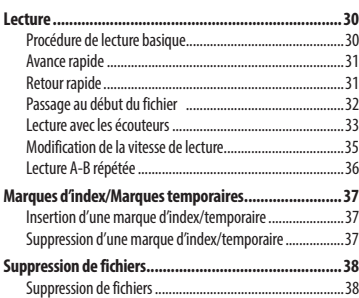

### **4 [Menu](#page-40-0)**

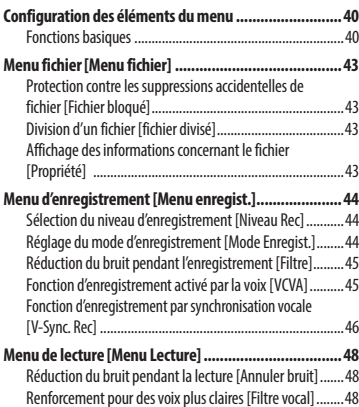

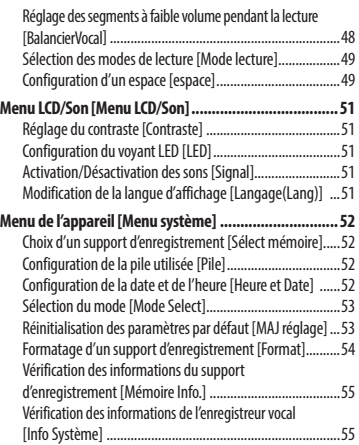

# **5 [Utilisation avec un ordinateur](#page-56-0)**

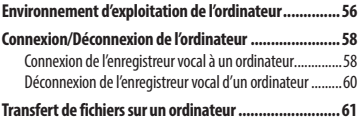

# **6 [Autres informations](#page-63-0)**

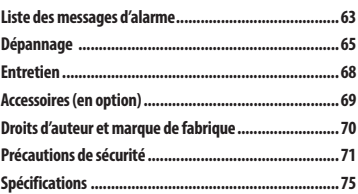

### **Indications utilisées dans ce manuel**

### **REMARQUE**

Décrit les précautions et les opérations à éviter absolument lors de l'utilisation de l'enregistreur vocal.

#### **CONSEIL**

Décrit les informations utiles et les astuces qui vous permettront d'utiliser votre enregistreur vocal de manière optimale.

#### ☞

Indique les pages de référence qui contiennent des détails ou des informations connexes.

# <span id="page-4-0"></span>**Identification des éléments**

# **Enregistreur**

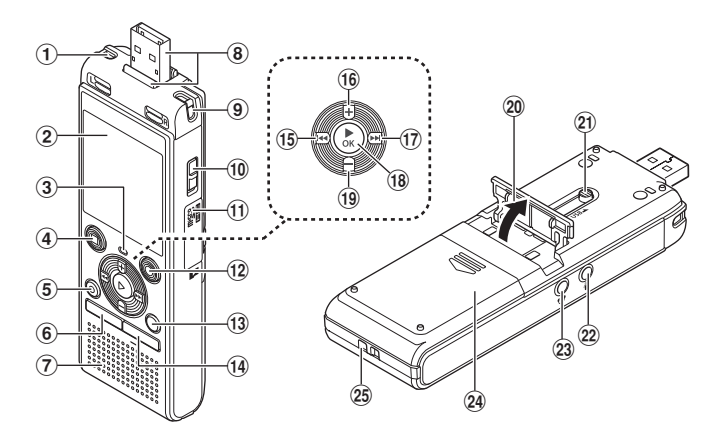

- 1 **Microphone stéréo intégré (G)**
- 2 **Écran**
- 3 **Voyant LED**
- 4 **Touche STOP (** 4**)**
- 5 **Touche ERASE**
- 6 **Touche MENU**
- 7 **Haut-parleur intégré**
- 8 **Connecteur USB/Cache du connecteur USB (rétractable)**
- 9 **Microphone stéréo intégré (D)**
- 0 **Commutateur POWER**
- ! **Couvercle du logement de la carte**
- @ **Touche REC (enregistrer) (** s**)**
- # **Touche FOLDER/INDEX**
- $(14)$  Touche **CALENDAR/SCENE**
- % **Touche** 0
- ^ **Touche +**
- & **Touche** 9
- $(18)$  Touche  $\triangleright$  OK
- ( **Touche –**
- ) **Support**
- - **Connecteur USB à glissière**
- = **Prise microphone ( )**
- q **Prise écouteur ( )**
- w **Couvercle du logement de la pile**
- e **Passage pour la sangle**

# <span id="page-5-0"></span>**Identification des éléments**

# **Affichage (Mode Normal)**

### **En mode d'enregistrement**

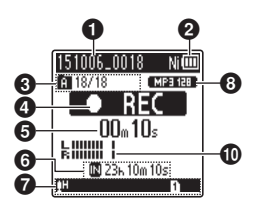

- 1 **Nom du fichier**
- 2 **Témoin de charge de la pile** [ ]: Ni-MH**\*1** [**All**: Alkaline<sup>\*1</sup>
- 3 **Témoin du dossier, Numéro du fichier ouvert dans le dossier/Nombre total de fichiers enregistrés dans le dossier et témoin de verrouillage de fichier**
- 4 **Témoin d'état de l'enregistrement vocal** [ ] : Témoin d'enregistrement [ ] : Témoin de pause d'enregistrement
	- **1** : Témoin d'arrêt
	- [ $\blacktriangleright$ ] : Témoin de lecture
	- [ $\blacktriangleright$ ] : Témoin de lecture rapide
	- [ $\rightarrow$ ] : Témoin de lecture lente
	- [ $\blacktriangleright$ ] : Témoin d'avance rapide
	- [41] : Témoin de retour rapide
- 5 **Durée d'enregistrement ou de lecture écoulée**
- 6 **Témoin du support d'enregistrement**
	- [l] : Mémoire interne
	- [m] : carte microSD
	- **Temps d'enregistrement restant**
- 7 **Signification des témoins affichés dans la zone des témoins**

### **En mode d'arrêt ou de lecture**

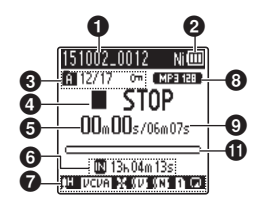

- Rec Scène :
	- [MDICT.]: Dictée
	- [HMEETING]: Réunion
	- [ ] : Conférence
	- [**B** DUPL]: Duplication (Cassette)
	- [ ] : Duplication (CD)
	- [ ] : Duplication (minuteur)
	- [**MTEL.REC]** : Enreg. Tél.
	- [**MDNS** 1: DNS
- [ ] [ ] [ ] : Niveau Rec
- $[|UCDA|]$ : VCVA
- [ ] : V-Sync. Rec
- $\mathbf{H} \cdot \mathbf{F}$ iltre
- [ ] : Balancier vocal**\*1** Filtre vocal**\*2**
- [ ] : Annuler bruit**\*1**

Mode lecture :

- [ ] : Dossier
- [ ] : Fichier
- [**m]** : Répétition
- 8 **Témoin de format 'enregistrement**
- 9 **Longueur du fichier**
- 0 **Sonomètre**

### **1** Barre de progression de la lecture

- **\* 1** Modèle WS-853 uniquement
- **\* 2** Modèle WS-852 uniquement

# <span id="page-6-0"></span>**Identification des éléments**

# **Affichage (Mode Simple)**

### **En mode d'enregistrement**

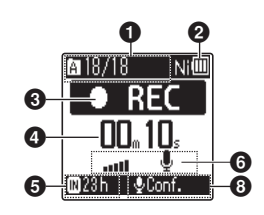

- 1 **Témoin du dossier, Numéro du fichier ouvert dans le dossier/Nombre total de fichiers enregistrés dans le dossier et témoin de verrouillage de fichier**
- 2 **Témoin de charge de la pile**

[ ]: Ni-MH**\*1**

- [ ]: Alkaline**\*1**
- 3 **Témoin d'état de l'enregistrement vocal**
	- [ ] : Témoin d'enregistrement
	- [ ] : Témoin de pause d'enregistrement
	- [ ] : Témoin d'arrêt
	- [ $\blacktriangleright$ ] : Témoin de lecture
	- [ $\blacktriangleright$ ] : Témoin de lecture rapide
	- [ $\blacktriangleright$ ] : Témoin de lecture lente
	- [ $\blacktriangleright$ ] : Témoin d'avance rapide
	- [41] : Témoin de retour rapide
- 4 **Durée d'enregistrement ou de lecture écoulée**
- 5 **Témoin du support d'enregistrement**
	- [l] : Mémoire interne [m] : carte microSD
	- **Temps d'enregistrement restant**
- 6 **Sonomètre**

### **En mode d'arrêt ou de lecture**

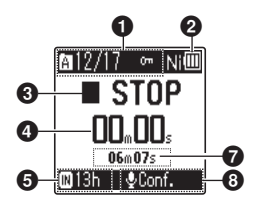

- 7 **Longueur du fichier (en mode d'arrêt), Barre de progression de la lecture (en mode de lecture)** 8 **Rec Scène**
- **\* 1** Modèle WS-853 uniquement

### **CONSEIL**

**•** Maintenir la touche **STOP** (4) enfoncée lorsque l'enregistreur vocal est en mode d'arrêt permet d'afficher les paramètres [**Heure et Date**] et [**Valider**] (durée d'enregistrement restante). Si le paramètre date/heure n'est pas configuré correctement, voir « **Configuration de la date et de l'heure [Heure et Date]** » (☞ [P.52](#page-52-1)).

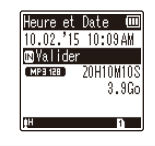

# **Préparatifs**

# <span id="page-7-0"></span>**Installation**

Déballez l'enregistreur vocal et procédez comme suit pour le préparer à fonctionner.

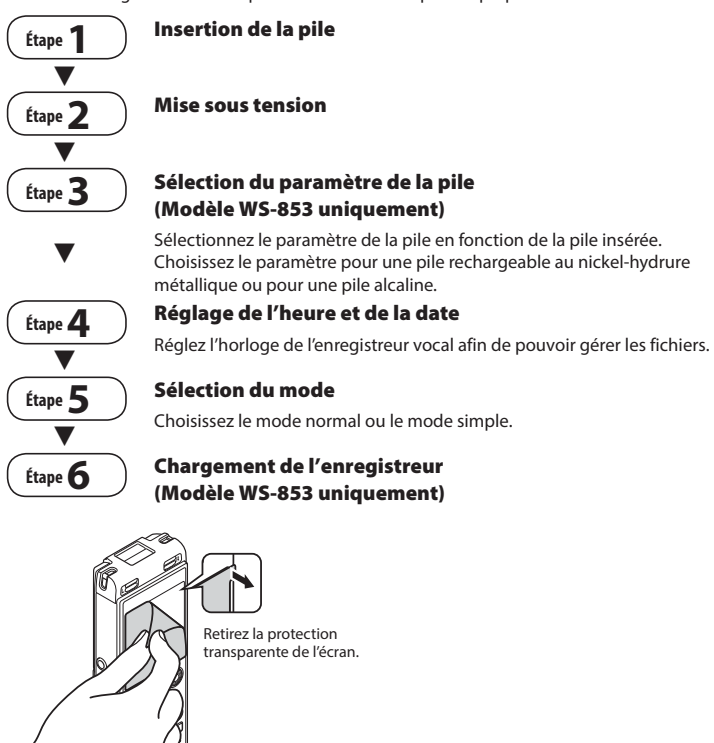

1 Installation

# <span id="page-8-1"></span><span id="page-8-0"></span> **Insertion de la pile**

Avant d'utiliser l'enregistreur vocal, insérez la pile dans le compartiment à pile de l'enregistreur.

**1 Faites glisser le couvercle du logement de la pile tout en appuyant dessus.**

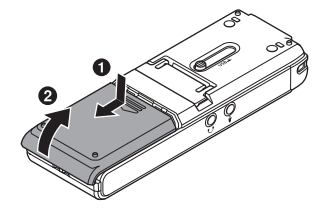

**2 Insérez des piles AAA en veillant à positionner correctement les bornes positives et négatives.** 

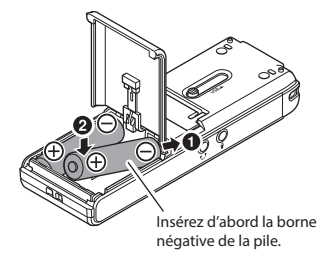

**3 Pour fermer le logement de la pile, faites glisser le couvercle.** 

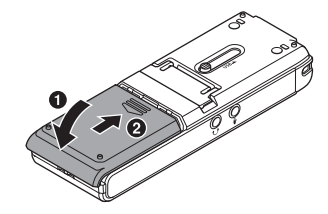

# <span id="page-9-0"></span> **Démarrage de l'enregistreur**

**1 Faites glisser le commutateur POWER en position [ON].**

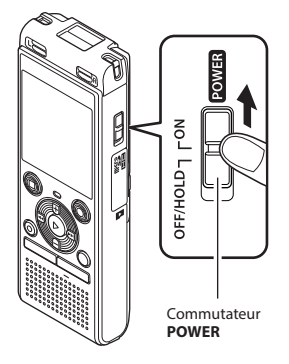

### **CONSEIL**

**•** Lorsque [**Langage(Lang)**] apparaît à l'écran après la mise sous tension, appuyez sur la touche **+** ou **–** pour modifier la langue d'affichage, puis sur la touche `**OK** pour confirmer le réglage.

# **Configuration de la pile insérée**

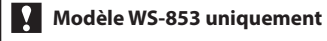

**1 Appuyez sur la touche + ou – pour sélectionner le type de pile inséré.** 

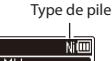

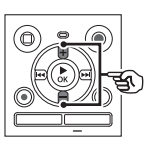

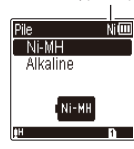

### [**Ni-MH**] ( )

 Sélectionnez ce paramètre si vous avez inséré une pile rechargeable au nickelhydrure métallique (modèle BR404).

### [**Alkaline**] ( )

 Sélectionnez ce paramètre si vous avez inséré une pile alcaline.

### **2 Appuyez sur la touche** `**OK pour sauvegarder le paramètre.**

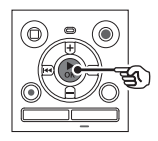

Pile  $N(\Box)$ Ni-MH Alkaline Réglage figé

### **REMARQUE**

**•** Vous pouvez changer de mode même après avoir effectué la configuration « **Configuration de la pile utilisée [Pile]** » (☞ [P.52](#page-52-2)).

# <span id="page-10-0"></span>**Installation**

### **Réglage de l'heure et de la date**

**1 Appuyez sur la touche** 9 **ou**  $\blacktriangleleft$  **pour sélectionner la variable à modifier.**

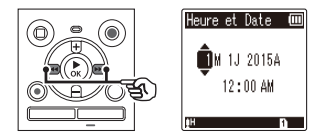

### **2 Appuyez sur la touche + ou – pour modifier la valeur.**

**•** Pour modifier une autre variable, appuyez sur la touche DDI ou afin de déplacer le curseur, puis appuyez sur la touche **+** ou **–** pour modifier la valeur.

### **3 Appuyez sur la touche** `**OK pour sauvegarder le paramètre.**

### **CONSEIL**

**•** Si vous souhaitez conserver les valeurs déjà saisies et démarrer l'horloge, appuyez sur la touche `**OK** pendant la procédure de configuration.

# **Sélection du mode**

**1 Appuyez sur la touche + ou – pour modifier le mode.**

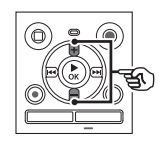

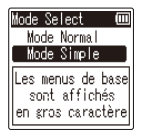

### [**Mode Normal**] :

Il s'agit du mode standard dans lequel toutes les fonctions sont disponibles.

#### [**Mode Simple**] :

Ce mode liste les fonctions fréquemment utilisées. Le texte affiché apparaît en caractères plus gros pour faciliter la lecture.

**2 Appuyez sur la touche** `**OK pour sauvegarder le paramètre.**

### **CONSEIL**

- Vous pouvez changer de mode même après avoir effectué la configuration. « **Sélection du mode [Mode Select]** » (☞ [P.53](#page-53-1))
- Une fois le mode défini après l'achat, l'écran [**Mode Select**] ne s'affiche plus, même lors du remplacement des piles.

FR

# <span id="page-11-0"></span>**Recharge de la pile par connexion au port USB d'un ordinateur**

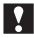

**Modèle WS-853 uniquement**

### **REMARQUE**

- Avant de charger la batterie, insérez la pile rechargeable fournie et paramétrez [**Pile**] sur [**Ni-MH**] (☞ [P.8,](#page-8-1) [P.52](#page-52-2)).
	- **1 Démarrez l'ordinateur.**
- **2 Faites coulisser la glissière du connecteur USB dans le sens de la flèche.**

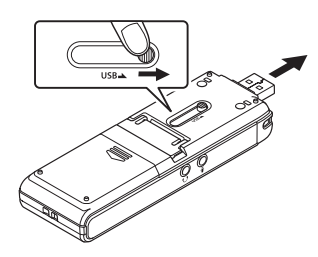

**3 Vérifiez que l'enregistreur vocal est arrêté puis branchez le connecteur USB sur le port USB d'un ordinateur.**

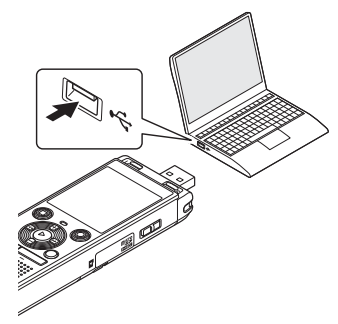

**4 Appuyez sur la touche** `**OK pour débuter le chargement de la pile.** 

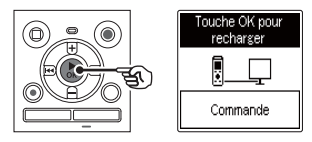

**•** Si [**Pile**] (☞ [P.52](#page-52-2)) est paramétré sur [**Ni-MH**], le message [**Touche OK pour recharger**] apparaît à l'écran. Appuyez sur la touche `**OK** lorsque ce message clignote.

### **5 Le chargement est terminé lorsque le témoin de charge de la pile affiche [ ].**

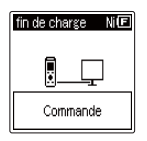

Durée de charge : 3 heures environ\*

\* Estimation de la durée nécessaire au chargement complet d'une pile entièrement déchargée, à température ambiante.

La durée de charge dépend de la charge restante et de l'état de la pile.

### **REMARQUE**

- Ne tentez jamais de charger une pile alcaline, une pile au lithium ou d'autres piles contenant des éléments primaires. Si le liquide contenu dans la pile fuit ou est surchauffé, cela peut provoquer des défaillances au niveau de l'enregistreur.
- L'ordinateur doit être allumé pour pouvoir recharger la pile à l'aide du connecteur USB. Il est impossible de recharger la batterie si l'ordinateur est éteint, en

veille, en veille prolongée ou en mode coupure automatique du courant.

- N'utilisez pas de hub USB lorsque vous rechargez la batterie en la connectant à un ordinateur.
- Il est impossible de recharger la pile si le témoin  $\left[\blacksquare\right]^{*1}$  ou  $\left[\blacksquare\right]^{*2}$  clignote. Rechargez la batterie à température ambiante (entre 5 °C et 35 °C) (entre 41 °F et 95 °F).
- **\*1** [ ] Température ambiante trop basse.
- **\*2** [ ] Température ambiante trop élevée.
- Si la pile dure relativement moins longtemps qu'avant alors qu'elle est complètement chargée, remplacez-la par une nouvelle.
- Insérez correctement le connecteur USB. Le fonctionnement ne sera pas normal si la connexion n'est pas correctement établie.
- Utilisez la rallonge USB en option (KP19), au besoin.
- Utilisez uniquement une rallonge USB Olympus compatible (KP19). Le fonctionnement n'est pas garanti si le câble d'un autre fabricant est utilisé. Utilisez uniquement la rallonge USB Olympus avec l'enregistreur vocal et n'utilisez jamais ce dernier si un produit d'un autre fabricant est utilisé.

1

### <span id="page-13-0"></span> **Témoin de charge de la pile**

À mesure que la pile se décharge, le témoin indique le niveau de charge restant :

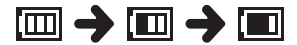

• **[** $\Box$ ] indique qu'il reste peu de charge. Rechargez la pile ou remplacez-la par une nouvelle. Lorsque la pile est déchargée, [ ] et [**Alim. Faible**] apparaissent et l'appareil s'éteint.

### **Précautions concernant la pile**

- L'enregistreur vocal ne prend pas en charge les piles au manganèse.
- Éteignez toujours l'appareil lorsque vous remplacez la pile. Les fichiers peuvent être endommagés si la pile est retirée alors que l'enregistreur était en cours d'enregistrement ou alors qu'une opération, telle que la suppression de fichiers, était effectuée.
- Si les piles sont retirées de l'enregistreur vocal, l'écran [**Heure et Date**] s'affiche automatiquement lors de la mise sous tension. Pour retrouver la procédure de réglage, reportez-vous à la section « **Configuration de la date et de l'heure**  [**Heure et Date**] » (☞ [P.52\)](#page-52-1).
- Si vous n'utilisez pas l'enregistreur vocal pendant une longue période, retirez toujours la pile avant de ranger l'appareil.
- La durée d'utilisation continue de la pile est réduite si vous utilisez une carte microSD (☞ [P.76](#page-76-0)).
- La durée d'utilisation continue varie en fonction de la performance de la pile utilisée (☞ [P.76](#page-76-0)).

### **Piles rechargeables**

# **Modèle WS-853 uniquement**

Lisez attentivement les informations cidessous si vous utilisez une pile rechargeable au nickel-hydrure métallique (modèle BR404).

# 4 **Décharge**

Les piles rechargeables se déchargent naturellement lorsqu'elles ne sont pas utilisées. Veillez à recharger la pile avant utilisation.

### 4 **Température de fonctionnement**

Les piles rechargeables sont des produits basés sur des éléments chimiques. Leurs performances peuvent varier même au sein de la plage de température de fonctionnement recommandée. Cette variation est normale.

### 4 **Plages de température recommandées**

 Pendant l'utilisation : 0 °C à 42 °C (32 à 107.6°F) Pendant la recharge : 5 °C à 35 °C (41 à 95°F) En cas de stockage à long terme : - 20 °C à 30 °C (-4 à 86°F)

L'utilisation d'une pile rechargeable au-delà des plages de température recommandées peut en réduire les performances ou la durée de vie. Si vous n'utilisez pas l'enregistreur vocal pendant une longue période, retirez la pile rechargeable de l'appareil afin d'empêcher une fuite ou la rouille du liquide.

### **REMARQUE**

- En raison de la nature des piles rechargeables au nickel-hydrure métallique, il est possible que les nouvelles piles ou les piles non utilisées pendant une longue période (un mois ou plus) ne chargent pas complètement. Une pile se recharge complètement après avoir été chargée et déchargée jusqu'à trois fois
- Lorsque vous achetez des piles rechargeables, choisissez toujours des piles rechargeables au nickel-hydrure métallique de modèle BR404. Le fonctionnement n'est pas garanti si des piles d'un autre fabricant sont utilisées.
- Jetez toujours les piles rechargeables conformément aux lois en vigueur. Avant de jeter des piles rechargeables non déchargées, veillez à empêcher des courts-circuits (isolez les bornes, par exemple).
- La durée d'utilisation continue d'une pile rechargeable au nickelhydrure métallique ayant été utilisée fréquemment est moindre en raison de la dégradation qui en résulte (☞ [P.76\)](#page-76-0).
- L'écran [**Pile**] s'affiche automatiquement une fois que vous avez remplacé la pile. Vous pouvez également utiliser une fonction du menu pour afficher cet écran et paramétrer la pile (☞ [P.52](#page-52-2)).

### **Pour les utilisateurs en Allemagne**

Soucieux de pouvoir éliminer les piles sans polluer, Olympus a conclu en Allemagne un contrat avec GRS (système collectif de reprise des piles et des batteries).

<span id="page-15-0"></span>L'enregistreur vocal possède sa propre mémoire interne et prend également en charge les cartes microSD (microSD, microSDHC), vendues séparément.

### **Insertion d'une carte microSD**

**1 Une fois l'enregistreur en mode d'arrêt, ouvrez le couvercle du logement de la carte.** 

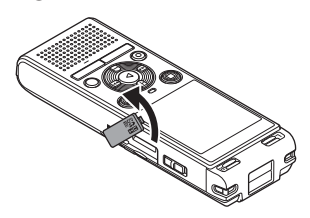

**2 Insérez une carte microSD et vérifiez qu'elle est correctement insérée, tel qu'indiqué ci-dessous.** 

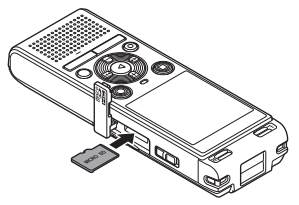

- Insérez la carte microSD face à la fente, tout droit.
- Insérer la carte microSD incorrectement ou de biais pourrait endommager sa surface de contact ou la bloquer dans la fente.
- Si vous n'insérez pas entièrement la carte microSD (jusqu'à ce qu'elle soit enclenchée et émette un clic), celle-ci n'enregistrera pas les données.
- **3 Fermez le couvercle du logement de la carte.**
	- L'écran de sélection des supports d'enregistrement s'affiche une fois qu'une carte microSD a été insérée.
- **4 Pour enregistrer sur une carte microSD, appuyez sur la touche + ou − et sélectionnez [Oui].**

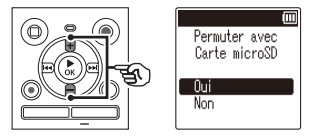

**5 Appuyez sur la touche** `**OK pour sauvegarder le paramètre.**

#### **CONSEIL**

**•** Vous pouvez également sélectionner la mémoire interne en tant que support d'enregistrement (☞ [P.52\)](#page-52-3).

### **REMARQUE**

**•** Il est possible que l'enregistreur vocal ne puisse pas reconnaître une carte microSD formatée (initialisée) pour un ordinateur ou un autre périphérique. Avant d'utiliser une carte microSD, initialisez-la toujours sur l'enregistreur vocal (☞ [P.54](#page-54-1)).

# <span id="page-16-0"></span> **Retrait d'une carte microSD**

**1 Une fois l'enregistreur en mode d'arrêt, ouvrez le couvercle du logement de la carte.**

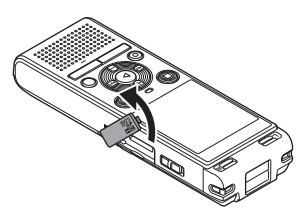

**2 Retirez la carte microSD en la poussant légèrement et en la laissant sortir lentement.** 

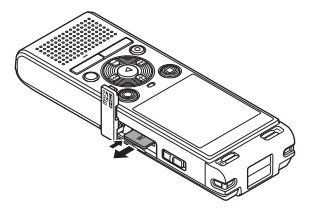

- La carte microSD sort légèrement de la fente et s'arrête. Retirez-la du bout des doigts.
- Si [**Sélect mémoire**] a été paramétré sur [**Carte microSD**], [**Mémoire Interne sélectionné**] s'affiche à l'écran une fois que la carte microSD a été retirée.

### **3 Fermez le couvercle du logement de la carte.**

### **REMARQUE**

- Les cartes microSD peuvent sortir vivement si vous appuyez dessus ou si vous retirez votre doigt trop rapidement après avoir inséré une carte.
- En fonction du type de carte et du fabricant, certaines cartes microSD et microSDHC ne sont pas entièrement compatibles avec l'enregistreur vocal et ne sont pas correctement reconnues.
- Pour obtenir la liste des cartes microSD dont Olympus a vérifié la compatibilité, contactez notre assistance clientèle via le site :

http://www.olympus-europa.com Notez que notre assistance clientèle fournit des informations concernant les fabricants et les types de cartes microSD dont Olympus a vérifié le fonctionnement mais ne peut garantir leurs performances. Notez également qu'il est possible que certaines cartes ne soient pas reconnues correctement par l'enregistreur vocal si le fabricant apporte des modifications aux spécifications des cartes.

- Si vous utilisez une carte microSD, lisez les instructions de fonctionnement fournies avec la carte.
- Si une carte microSD n'est pas reconnue par l'enregistreur vocal, essayez de retirer la carte puis de l'insérer de nouveau.
- La vitesse de traitement peut être lente pour certains types de carte microSD. La performance de traitement peut également être diminuée par l'écriture ou la suppression fréquente de données sur la carte. Dans ce cas, réinitialisez la carte (☞ [P.54](#page-54-1)).

1

# <span id="page-17-0"></span>**Limitation des manipulations accidentelles**

Paramétrer l'enregistreur vocal en mode HOLD permet de conserver le fonctionnement en cours et de verrouiller les touches. Le mode HOLD est une fonction pratique pour empêcher toute opération involontaire résultant de l'appui accidentel sur une touche lorsque l'enregistreur vocal est transporté dans un sac ou une poche. Cette fonction est également utile pour empêcher l'enregistreur vocal d'être arrêté accidentellement pendant un enregistrement.

## **Configuration du mode HOLD**

**1 Lorsque l'enregistreur est en mode d'enregistrement ou de lecture, faites glisser le commutateur POWER en position [OFF/HOLD].** 

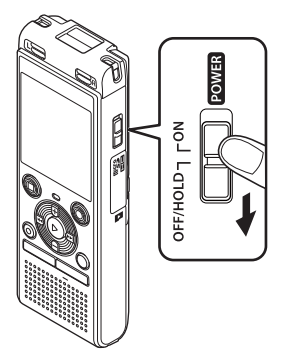

# **Sortie du mode HOLD**

**1 Faites glisser le commutateur POWER en position [ON].**

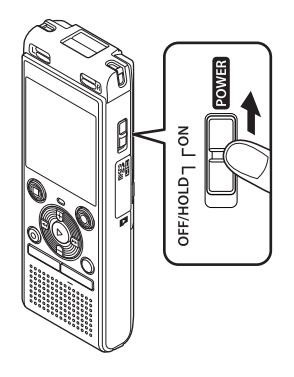

**•** [**Hold**] s'affiche à l'écran et l'enregistreur passe en mode HOLD.

### **REMARQUE**

- Si aucune touche n'est enclenchée pendant le mode HOLD, [**Hold**] s'affiche à l'écran pendant 2 secondes. Aucune autre action n'est effectuée.
- Paramétrer le mode HOLD pendant la lecture (ou l'enregistrement) poursuit la lecture (ou l'enregistrement) et empêche toute autre action (L'appareil se met hors tension lorsque la lecture ou l'enregistrement est terminé, car, par exemple, il n'y a plus de mémoire disponible.).

**FR** 

<span id="page-18-0"></span>Les données existantes, réglages des modes et de l'horloge sont sauvegardés lorsque l'enregistreur est éteint.

**1 Lorsque l'enregistreur est en mode d'arrêt, faites glisser le commutateur POWER en position [OFF/HOLD].**

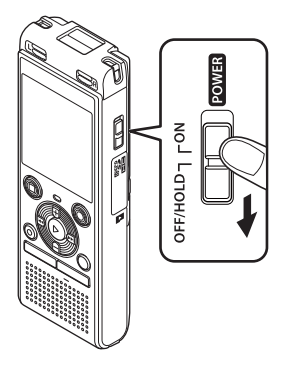

**•** La position au moment de l'arrêt de la lecture est enregistrée.

### **CONSEIL**

**•** Éteindre l'enregistreur vocal lorsqu'il n'est pas utilisé permet de minimiser la consommation de la pile.

### **Mode Économie d'énergie**

Lorsque l'enregistreur vocal est arrêté au moins 5 minutes après avoir été allumé, l'écran disparaît et l'enregistreur passe automatiquement en mode Économie d'énergie.

**•** Pour quitter le mode Économie d'énergie, appuyez sur n'importe quelle touche.

# <span id="page-19-1"></span><span id="page-19-0"></span> **Sélection des dossiers et des fichiers**

L'enregistreur est doté de cinq dossiers, [ [], [ ], [ [3], [ [1], [ [1] et [ ]. Chaque dossier peut stocker jusqu'à 200 fichiers.

**1 Appuyez sur la touche FOLDER/ INDEX pendant que l'enregistreur vocal est en mode d'arrêt.**

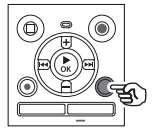

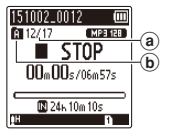

- a) Numéro de fichier
- b Témoin de dossier
- Le dossier change chaque fois que vous appuyez sur la touche **FOLDER**/**INDEX**.
- **2** Appuyez sur la touche **DD** ou  $\blacktriangleright$  **pour sélectionner le fichier souhaité.**

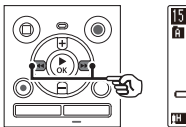

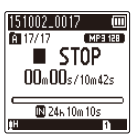

**•** Juste après la sélection d'un fichier, la date et l'heure enregistrées s'affichent pendant seulement 2 secondes.

# **Utilisation de la fonction Recherche par calendrier pour trouver un fichier**

Vous pouvez rechercher un fichier vocal par sa date d'enregistrement. En effet, si vous avez oublié dans quel dossier est enregistré un fichier, cette fonction vous permet d'y accéder rapidement en saisissant sa date d'enregistrement.

### **REMARQUE**

- Pour effectuer une recherche par calendrier, vous devez régler [**Heure et Date**] au préalable (☞ [P.52](#page-52-1)).
- **1 Appuyez sur la touche CALENDAR/ SCENE pendant que l'enregistreur vocal est en mode d'arrêt.**

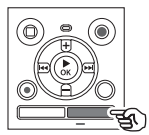

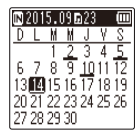

**2 Appuyez sur la touche +, –,** 9 **ou**  $\leq$  **pour sélectionner la date souhaitée.**

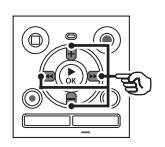

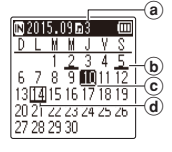

- a Nombre de fichiers sauvegardés (enregistrés) à la date sélectionnée
- b Date à laquelle le fichier a été enregistré
- c Date sélectionnée
- d Date du jour
- Les dates auxquelles des fichiers ont été sauvegardés sont soulignées.
- Touche  $\blacktriangleright\blacktriangleright$  ou  $\blacktriangleright\blacktriangleleft$  :

Permet de passer à la date précédente/ suivante. Appuyez et maintenez enfoncée pour passer à la date suivante à laquelle un fichier a été enregistré. Touche **+** ou **–** :

Permet de passer à la semaine précédente/suivante.

- **3** Appuyez sur la touche  $\triangleright$  OK.
- **4 Appuyez sur la touche + ou – pour sélectionner le fichier souhaité.**

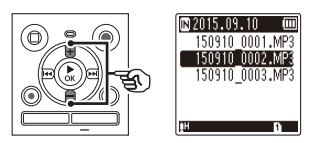

**5 Appuyez sur la touche** `**OK pour lancer la lecture.**

# <span id="page-21-0"></span> **Enregistrement**

L'enregistreur vocal possède cinq dossiers ([[]] à [[]]) dans lesquels les fichiers enregistrés peuvent être sauvegardés. Ces dossiers sont très pratiques pour trier les enregistrements par catégorie (professionnel et loisir, par exemple).

# **Procédure d'enregistrement basique**

- **1 Sélectionnez le dossier dans lequel sauvegarder l'enregistrement (**☞ **[P.19\)](#page-19-1).**
	- Chaque nouveau fichier audio enregistré est sauvegardé dans le dossier sélectionné.
- **2 Dirigez le microphone intégré en direction du son à enregistrer.**

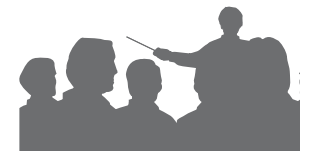

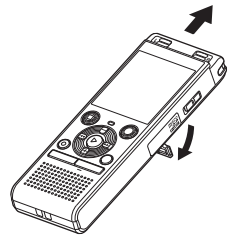

**•** Vous pouvez utiliser l'enregistreur vocal avec le support déplié comme indiqué sur l'illustration, au besoin.

**3 Appuyez sur la touche REC (** s**) pour démarrer l'enregistrement.** 

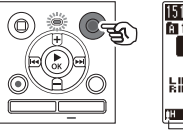

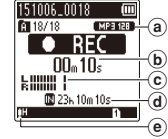

- (a) Mode Enregist.
- b Durée d'enregistrement écoulée
- c Sonomètre (change selon les paramètres de volume de l'enregistrement et de la fonction d'enregistrement)
- d Durée maximale d'enregistrement restante
- (e) Niveau d'enregistrement
- Le voyant LED s'allume.
- **4 Appuyez sur la touche STOP (** 4**) lorsque vous souhaitez arrêter l'enregistrement.**

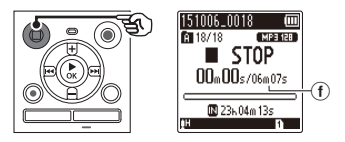

f Longueur du fichier

2

FR

Les fichiers audio enregistrés avec l'enregistreur vocal sont automatiquement nommés selon le format suivant.

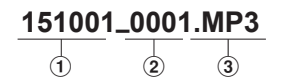

### 1 **Date d'enregistrement**

 Indique l'année, le mois et le jour où l'enregistrement a été effectué.

#### 2 **Numéro de fichier**

 Les numéros de fichier attribués sont consécutifs, sans lien avec le déplacement des fichiers.

#### 3 **Extension**

 Indique que le format du fichier est MP3.

### **CONSEIL**

**•** [**Mode Enregist.**] doit être défini lorsque l'enregistreur vocal est arrêté (☞ [P.44\)](#page-44-1).

### **REMARQUE**

- Pour éviter que le début de l'enregistrement ne soit coupé, commencez à enregistrer seulement lorsque le voyant LED est allumé ou lorsque le témoin d'enregistrement est affiché à l'écran.
- Lorsque le temps d'enregistrement restant est de 60 secondes, le voyant LED commence à clignoter. Il clignote de plus en plus rapidement à mesure que la durée d'enregistrement restante diminue (lorsqu'il ne reste que 30 secondes, puis 10 secondes).
- Lorsque [**Dossier plein**] s'affiche, il n'est plus possible d'enregistrer. Pour pouvoir enregistrer, vous devez sélectionner un autre dossier ou supprimer des fichiers inutiles (☞ [P.38](#page-38-1)).
- Si [**Mémoire pleine**] s'affiche, la mémoire de l'enregistreur vocal est saturée. Vous devez supprimer des fichiers inutiles afin d'avoir de la place pour enregistrer (☞ [P.38](#page-38-1)).
- Si vous utilisez une carte microSD dans l'enregistreur vocal, vérifiez qu'un paramètre de support d'enregistrement ([**Mémoire intern**] ou [**Carte microSD**]) a bien été sélectionné (☞ [P.52\)](#page-52-3).
- Les performances peuvent être réduites lorsque les données ont été écrites et supprimées du support d'enregistrement à maintes reprises. Dans ce cas, veuillez initialiser le support d'enregistrement (☞ [P.54](#page-54-1)).

2

# <span id="page-23-0"></span>**Pause/Reprise de l'enregistrement**

**1** Appuyez sur la touche **REC** ( $\bullet$ ) **pendant l'enregistrement.**

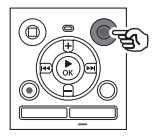

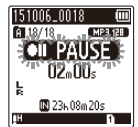

- L'enregistrement est mis en pause et le message clignotant [7 5 **PAUSE**] apparaît à l'écran.
- L'enregistrement est automatiquement arrêté si la pause dure au moins 60 minutes.
- **2 Appuyez de nouveau sur la touche REC (**s**) pendant que l'enregistrement est en pause.** 
	- L'enregistrement reprend à partir du moment où il avait été mis en pause.

**Vérification rapide de l'enregistrement**

**1 Appuyez sur la touche** `**OK pendant l'enregistrement.** 

### **Paramètres d'enregistrement**

Divers paramètres d'enregistrement vous permettent d'adapter l'enregistrement aux différentes conditions.

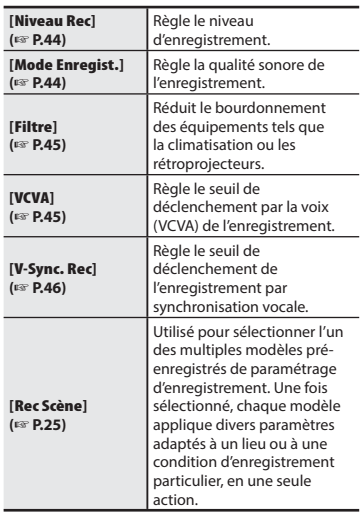

### <span id="page-24-0"></span>**Vérification pendant l'enregistrement**

Vous pouvez vérifier l'enregistrement que vous effectuez en l'écoutant avec des écouteurs branchés sur la prise écouteurs de l'enregistreur vocal  $(\bigcap)$ . Utilisez la touche **+** ou **–** pour régler le volume du moniteur d'enregistrement.

**•** Les écouteurs sont facultatifs.

### **1 Branchez les écouteurs sur la prise écouteurs de l'enregistreur vocal**   $($

### **REMARQUE**

- Pour éviter que le son ne soit trop fort dans les écouteurs, réglez le volume à [**00**] avant de brancher les écouteurs.
- Pour éviter les effets Larsen, ne placez pas les écouteurs près du microphone pendant un enregistrement.
- Lorsque [**Niveau Rec**] (☞ [P.44](#page-44-2)) est défini sur [**Auto**], l'effet du réglage du niveau ne sera pas reflété au niveau du son de contrôle d'enregistrement.

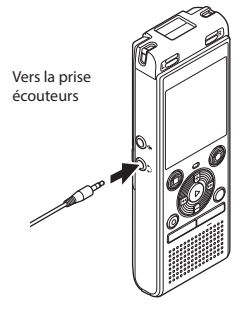

**•** Modifier le volume n'affectera pas le niveau d'enregistrement.

2

# <span id="page-25-1"></span><span id="page-25-0"></span> **Changement de la situation d'enregistrement [Rec Scène]**

### **Changement de la situation d'enregistrement**

L'enregistreur vocal possède des modèles pré-enregistrés de paramètres idéaux adaptés à diverses situations d'enregistrement telles que des conférences ou des dictées. Lorsque vous sélectionnez l'un de ces modèles, vous réglez, en une seule action, de nombreux paramètres recommandés pour votre situation d'enregistrement.

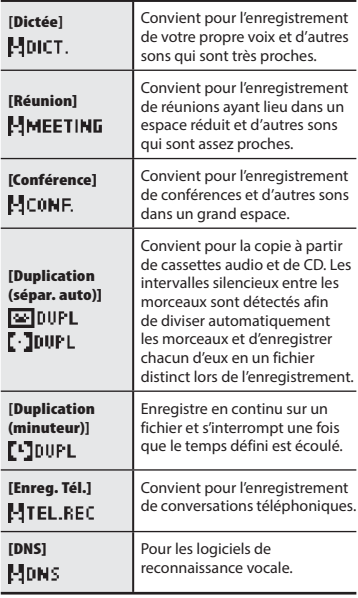

**1 Quand l'enregistreur est en mode d'arrêt, appuyez sur la touche CALENDAR/SCENE et maintenez-la enfoncée.**

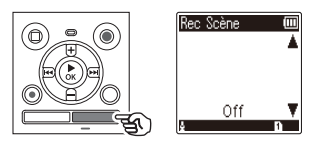

**2 Appuyez sur la touche + ou – pour sélectionner la situation d'enregistrement souhaitée.**

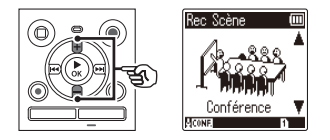

- Vous pouvez sélectionner [**Dictée**], [**Réunion**], [**Conférence**], [**Duplication (sépar. auto)**] (☞ [P.28\)](#page-28-1), [**Duplication (minuteur)**] (☞ [P.28\)](#page-28-1), [**Enreg. Tél.**] (☞ [P.27](#page-27-1)), [**DNS**] ou[**Off**].
- **3 Appuyez sur la touche** `**OK pour sauvegarder le paramètre.**

#### **CONSEIL**

**•** Vous pouvez également régler [**Rec Scène**] depuis le menu (☞ [P.40](#page-40-1)).

### **REMARQUE**

- Les paramètres du menu d'enregistrement ne peuvent pas être modifiés lorsque le paramètre [**Rec Scène**] a été sélectionné. Pour utiliser ces fonctions, vous devez définir le paramètre [**Rec Scène**] sur [**Off**].
- En mode simple, vous ne pouvez pas régler [**Rec Scène**] sur [**Off**] (☞ [P.53](#page-53-1)).

### **Paramètres [Rec Scène] pré-enregistrés**

### **[Dictée]**

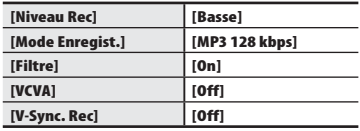

#### **[Réunion]**

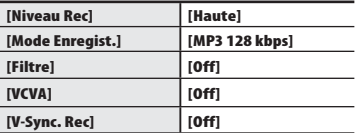

### **[Conférence]**

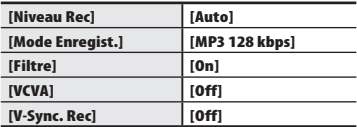

#### **[Duplication (sépar. auto)]**

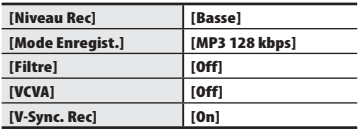

#### **[Duplication (minuteur)]**

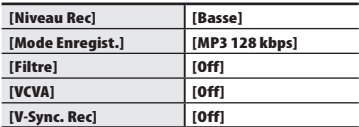

#### **[Enreg. Tél.]**

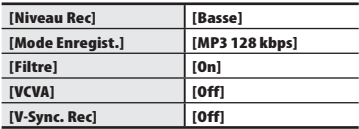

#### **[DNS]**

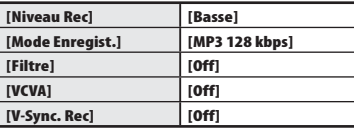

2

# <span id="page-27-1"></span><span id="page-27-0"></span> **Enregistrement avec un microphone externe**

### **Enregistrement avec un microphone externe**

Vous pouvez enregistrer une entrée audio à l'aide d'un microphone externe ou d'un autre périphérique branché sur la prise microphone (.) de l'enregistreur vocal. Ne branchez pas ou ne débranchez pas les périphériques des prises de l'enregistreur vocal pendant un enregistrement.

- **1 Branchez un microphone externe dans la prise microphone ( ) de l'enregistreur vocal.** Exemple : Capteur téléphonique TP8 (en option) Vers la prise microphone
- **2** Appuyez sur la touche **REC** ( $\bullet$ ) **pour démarrer l'enregistrement.**

### **CONSEIL**

- Lorsque vous utilisez le microphone du téléphone (capteur téléphonique TP8), réglez [**Rec Scène**] sur [**Enreg. Tél.**]. Ceci permet d'enregistrer clairement des conversations sur des téléphones mobiles et fixes (☞ [P.25](#page-25-1)).
- Reportez-vous à la section « **Accessoires (en option)** » (☞ [P.69](#page-69-1)) pour savoir quels sont les microphones externes compatibles.

### **REMARQUE**

- Les microphones avec alimentation séparée peuvent être utilisés.
- Si [**Mode Enregist.**] est défini sur stéréo, l'enregistrement avec un microphone mono externe s'effectue uniquement sur le canal gauche (☞ [P.44](#page-44-1)).
- Si [**Mode Enregist.**] est défini sur mono, seule l'entrée du canal gauche du microphone est enregistrée lorsqu'un microphone stéréo externe est utilisé (☞ [P.44](#page-44-1)).

# <span id="page-28-1"></span><span id="page-28-0"></span>**Enregistrement du son d'un autre périphérique avec cet enregistreur**

Le son peut être enregistré en connectant la prise de sortie audio (prise écouteur) d'un autre périphérique et la prise microphone (.) de l'enregistreur à l'aide du câble de connexion KA333 (en option) pour la copie.

- **1 Quand l'enregistreur est en mode d'arrêt, appuyez sur la touche CALENDAR/SCENE et maintenez-la enfoncée.**
- **2 Appuyez sur la touche + ou – pour choisir [Duplication (sépar. auto)] ou [Duplication (minuteur)].**

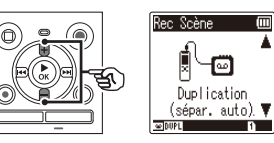

### [**Duplication (sépar. auto)**] :

Les fichiers sont automatiquement divisés par chanson lors de l'enregistrement.

### [**Duplication (minuteur)**] :

L'enregistrement est sauvegardé dans un fichier et s'interrompt une fois que le temps précédemment défini est écoulé.

### **3 Appuyez sur la touche** `**OK.**

### **4 Appuyez sur la touche + ou – pour modifier le paramètre.**

### **Si [Duplication (sépar. auto)] a été sélectionné :**

### [**Cassette**]:

Convient aux sources audio avec beaucoup de bruit de fond comme les cassettes audio copiées depuis un CD ou un disque vinyle.

### [**CD**]:

Convient aux sources audio avec peu de bruit de fond comme un CD.

### **Si [Duplication (minuteur)] a été sélectionné :**

Vous pouvez sélectionner le temps utilisé pour la duplication parmi les paramètres suivants : [**Off**], [**30 min**], [**60 min**], [**90 min**] et [**120 min**].

### **5 Appuyez sur la touche** `**OK pour sauvegarder le paramètre.**

### **6 Connectez l'enregistreur vocal à un autre périphérique à l'aide du câble de connexion KA333.**

Vers la prise de sortie audio d'un autre périphérique

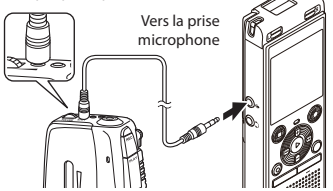

- **7 Appuyez sur la touche REC** ( $\bullet$ ) **pour démarrer l'enregistrement.**
- **8 Commencez la lecture sur l'autre périphérique.**
- **9 Une fois la duplication terminée, appuyez sur la touche STOP (**4**) pour arrêter l'enregistrement.**
	- Si le paramètre [**Duplication (minuteur)**] a été sélectionné, l'enregistrement s'arrête automatiquement une fois le temps défini écoulé.

### **REMARQUE**

- Ne branchez pas ou ne débranchez pas les périphériques des prises de l'enregistreur vocal pendant un enregistrement.
- Réglez le niveau d'enregistrement sur l'autre périphérique.
- Nous vous recommandons de tester la fonction d'enregistrement et le volume avant l'utilisation pour obtenir de bons enregistrements.
- Dans [**Duplication (sépar. auto)**], un enregistrement d'origine est copié pour séparer les fichiers divisés en chansons par le niveau de signal ou de bruit d'un segment silencieux. Lorsque le niveau de signal est trop faible ou lorsque le bruit est important, l'enregistrement et la division risquent de ne pas être effectués correctement. Si tel est le cas, sélectionnez [**Duplication (minuteur)**] et démarrez et arrêtez manuellement l'enregistrement.
- Si le câble de connexion n'est pas branché lors de la sélection du paramètre [**Duplication**], le message [**Connecter un câble audio à la prise micro**] apparaît.

# **Lecture**

# <span id="page-30-0"></span> **Lecture**

Outre les fichiers enregistrés par l'enregistreur vocal, vous pouvez également lire des fichiers au format MP3 transférés depuis un ordinateur.

### **Procédure de lecture basique**

- **1 Choisissez le fichier à lire depuis le dossier dans lequel il est placé (**☞ **[P.19](#page-19-1)).**
- **2 Appuyez sur la touche** `**OK pour lancer la lecture.**

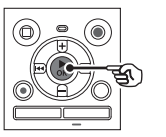

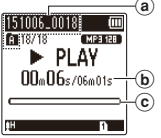

- (a) Nom du fichier et témoin du dossier
- b Durée de lecture écoulée/Durée du fichier
- c Barre de progression de la lecture

**3 Appuyez sur la touche + ou – pour régler le volume au niveau souhaité.**

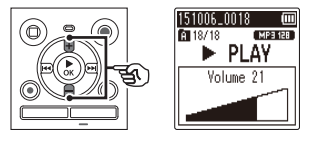

- Le volume peut être réglé entre [**00**] et [**30**]. Plus le nombre est élevé, plus le son est fort.
- Si le volume est réglé trop fort, un écran d'avertissement peut apparaître.

### **4 Appuyez sur la touche STOP (** 4**) pour arrêter la lecture.**

**•** La lecture du fichier en cours est immédiatement arrêtée. La fonction de reprise sauvegarde automatiquement la position du curseur de lecture au moment de l'arrêt. Celle-ci est sauvegardée même si l'appareil est éteint. La prochaine fois que l'appareil sera allumé, la lecture pourra être reprise à l'endroit exact où elle avait été arrêtée.

# <span id="page-31-0"></span> **Avance rapide**

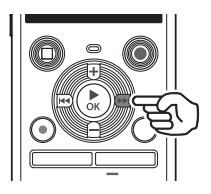

**Avance rapide pendant que l'enregistreur est en mode d'arrêt**

- **1 Une fois l'enregistreur vocal arrêté, appuyez sur la touche**  9 **et maintenez-la enfoncée.**
	- Relâchez la touche **>>I** pour arrêter l'avance rapide. Appuyez sur la touche ▶ **OK** pour commencer la lecture à l'endroit où s'arrête le curseur de lecture.

#### **Avance rapide pendant la lecture**

- **1** Appuyez sur la touche  $\blacktriangleright\blacktriangleright$ **pendant la lecture et maintenezla enfoncée.**
	- Quand vous relâchez la touche<sup>1</sup>/. la lecture débute à l'endroit où s'arrête le curseur de lecture.
	- Si une marque d'index ou une marque temporaire du fichier est atteinte, l'avance rapide s'arrête à la marque (☞ [P.37](#page-37-1)).
	- L'avance rapide s'arrête lorsque la fin du fichier est atteinte. Appuyez de nouveau sur la touche  $\blacktriangleright$  et maintenez-la enfoncée pour avancer rapidement au début du fichier suivant.

# **Retour rapide**

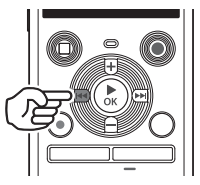

**Lecture**

3

**Retour rapide pendant que l'enregistreur est en mode d'arrêt**

- **1 Une fois l'enregistreur vocal arrêté, appuyez sur la touche**  0 **et maintenez-la enfoncée.**
	- Ouand vous relâchez la touche  $\blacktriangleleft$ . le retour rapide s'arrête. Appuyez sur la touche **▶ OK** pour commencer la lecture à l'endroit où s'arrête le curseur de lecture.

### **Retour rapide pendant la lecture**

### **1** Appuyez sur la touche  $\blacktriangleleft$  et **maintenez-la enfoncée pendant la lecture.**

- Ouand vous relâchez la touche  $\blacktriangleleft$ , la lecture débute à l'endroit où s'arrête le curseur de lecture.
- Si une marque d'index ou une marque temporaire du fichier est atteinte, le retour rapide s'arrête à la marque (☞ [P.37\)](#page-37-1).
- Le retour rapide s'arrête lorsque le début du fichier est atteint. Appuyez de nouveau sur la touche  $\blacktriangleleft$  et maintenez-la enfoncée pour revenir rapidement à la fin du fichier précédent.

FR

# <span id="page-32-0"></span>**Passage au début du fichier**

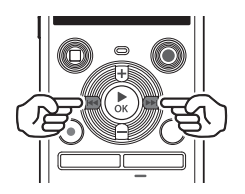

**Passage au début du fichier suivant**

**1** Appuyez sur la touche  $\blacktriangleright\blacktriangleright$ **lorsque l'enregistreur vocal est en mode d'arrêt ou pendant la lecture.**

**Passage au début du fichier en cours**

**1** Appuyez sur la touche  $\blacktriangleleft$ **lorsque l'enregistreur vocal est en mode d'arrêt ou pendant la lecture.**

**Passage au début du fichier précédent**

- **1** Appuyez sur la touche  $\blacktriangleleft$ **lorsque le curseur de lecture est au début du fichier.**
	- Pour passer au début du fichier précédent pendant la lecture, appuyez deux fois de suite sur la touche  $\blacktriangleleft$ .

### **REMARQUE**

- Pendant la lecture, si une marque d'index ou une marque temporaire est atteinte lors du passage au début d'un fichier, la lecture débute à partir de la position de la marque. La marque est ignorée si vous passez au début d'un fichier alors que l'enregistreur vocal est mode d'arrêt (☞ [P.37\)](#page-37-1).
- Si un paramètre différent de [**Saut fichier**] est défini pour [**espace**], la lecture débute une fois que la période définie a été passée (avance ou retour). La lecture ne saute pas au début du fichier (☞ [P.49](#page-49-1)).

3

### <span id="page-33-0"></span>**Paramètres de lecture**

Vous pouvez choisir différentes méthodes de lecture de fichier adaptées aux différents goûts et applications.

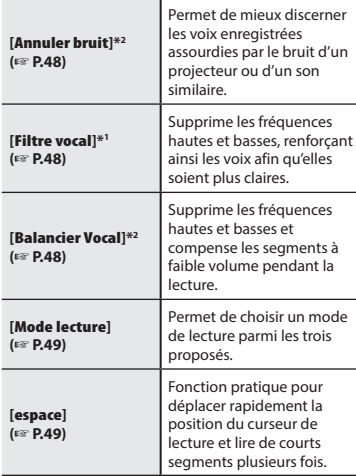

- **\* 1** Modèle WS-852 uniquement
- **\* 2** Modèle WS-853 uniquement

# **Lecture avec les écouteurs**

Vous pouvez brancher les écouteurs sur la prise écouteurs de l'enregistreur vocal  $(\bigcap$ afin d'écouter la lecture.

**•** Les écouteurs sont facultatifs.

**1 Branchez les écouteurs sur la prise écouteurs de l'enregistreur**   $\mathbf{v}$ ocal  $(\bigcap)$ .

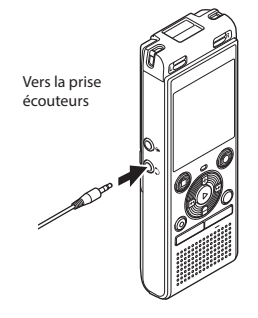

**2 Appuyez sur la touche** `**OK pour lancer la lecture.**

#### **CONSEIL**

**•** Lorsque les écouteurs sont branchés, le haut-parleur n'émet aucun son.

### **REMARQUE**

- Pour éviter que le son ne soit trop fort dans les écouteurs, réglez le volume à [**00**] avant de les brancher.
- Ne réglez pas le volume trop fort lorsque vous écoutez avec les écouteurs car cela pourrait provoquer des problèmes ou des pertes d'audition.
- Si le volume est réglé trop fort, un écran d'avertissement peut apparaître.

### **Fichiers musicaux**

S'il est impossible de lire un fichier musical transféré sur l'enregistreur vocal, vérifiez que la plage des valeurs de fréquence d'échantillonnage et du débit binaire est respectée. Le tableau ci-dessous présente les combinaisons de fréquence d'échantillonnage et de débit binaire pris en charge par l'enregistreur vocal pour la lecture de fichiers musicaux.

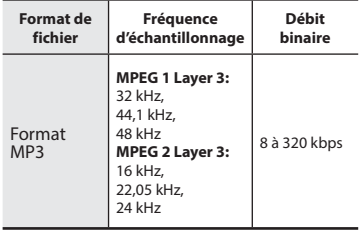

- Les fichiers MP3 avec des débits binaires variables (débit binaire converti en un seul fichier de manière variable) peuvent ne pas être lus correctement.
- Même si le format du fichier est compatible pour la lecture sur cet enregistreur, ce dernier ne prend pas en charge tous les encodages.

# <span id="page-35-0"></span> **Modification de la vitesse de lecture**

Modifier la vitesse de la lecture est pratique pour accélérer les conférences ou pour ralentir les éléments difficiles à comprendre lorsque vous apprenez une langue.

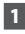

### **1 Appuyez sur la touche** `**OK pendant la lecture.**

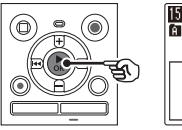

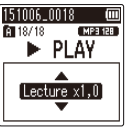

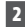

### **2 Appuyez sur la touche + ou –.**

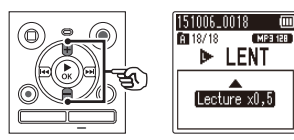

- Permet de régler la vitesse de lecture.
- La vitesse de lecture augmente lorsque vous appuyez sur la touche **+** et diminue lorsque vous appuyez sur la touche **-**.
- Pour retourner à la vitesse de lecture normale, réglez le paramètre sur [**Lecture x1,0**].
- **3 Appuyez sur la touche** `**OK.**

### **CONSEIL**

**•** Si vous modifiez la vitesse de lecture, les fonctions de lecture telles que arrêt de la lecture, passage au début d'un fichier et insertion de marques d'index/ temporaires sont les mêmes que lors d'une lecture normale.

#### **REMARQUE**

- Les paramètres modifiés de la vitesse de lecture sont sauvegardés même après arrêt de l'enregistreur.
- Modifier la vitesse de lecture décharge la pile plus rapidement.
- La fonction ci-dessous ne peut pas être utilisée si vous changez la vitesse de lecture.
	- [**Annuler bruit**]\* (☞ [P.48](#page-48-1))
	- \* Modèle WS-853 uniquement

### **Limitations en lecture rapides**

En fonction de leur fréquence d'échantillonnage et de leur débit binaire, il est possible que certains fichiers ne soient pas lus correctement. Dans ce cas, vous devez réduire la vitesse de lecture.

# 3**Lecture**
# **Lecture A-B répétée**

L'enregistreur vocal dispose d'une fonction qui vous permet de répéter la lecture d'une portion (segment) du fichier actuellement lu.

MP3 128

- **1 Choisissez un fichier pour la lecture A-B répétée et démarrez la lecture.**
- **2 Appuyez sur la touche REC (** s**) lorsque le point de départ souhaité pour la lecture A-B répétée est lu.**

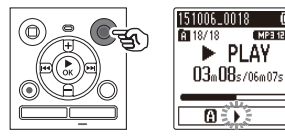

## **CONSEIL**

- Vous pouvez modifier la vitesse de lecture (☞ [P.35](#page-35-0)) et effectuer une avance/un retour rapide (☞ [P.31](#page-31-0)) lorsque le témoin [<sup>1</sup>] clignote.
- Si le fichier est entièrement lu alors que le témoin [D] clignote, la fin du fichier est considérée comme le point final du segment et la lecture est répétée depuis le début.
- **3 Appuyez de nouveau sur la touche REC (** s**) lorsque le point final souhaité pour la lecture A-B répétée est lu.**

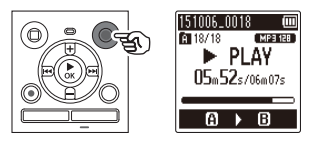

**•** Le segment A-B est défini et la lecture A-B répétée est lancée.

## **4 Appuyez sur la touche STOP (** 4**).**

**•** La lecture s'arrête. Le segment à lire défini pour cette fonction est sauvegardé.

## **REMARQUE**

**•** Si une marque d'index ou une marque temporaire est ajoutée ou supprimée pendant la lecture répétée A-B, la lecture répétée A-B est annulée et l'enregistreur vocal revient en mode de lecture normale.

## **Annulation de la lecture A-B répétée**

**1 Appuyez sur la touche STOP (** 4**) pendant que l'enregistreur vocal est en mode d'arrêt.**

## **REMARQUE**

• Si vous appuyez sur la touche **REC** ( $\bullet$ ) pendant la lecture répétée A-B, le réglage est annulé sans interrompre la lecture.

<span id="page-37-0"></span>L'insertion d'une marque d'index ou d'une marque temporaire dans un fichier vous permet d'accéder rapidement à ce point du fichier. La procédure d'insertion d'une marque est la même que celle de l'avance/du retour rapide ou du passage au début du fichier. Les marques d'index peuvent uniquement être insérées dans les fichiers créés avec l'enregistreur vocal Olympus. Pour les fichiers créés avec d'autres appareils, vous pouvez temporairement sauvegarder les positions souhaitées à l'aide de marqueurs temporaires.

# **Insertion d'une marque d'index/ temporaire**

 **1 Lorsque la position souhaitée a été atteinte pendant l'enregistrement ou la lecture, appuyez sur la touche FOLDER/INDEX pour insérer une marque d'index ou une marque temporaire.**

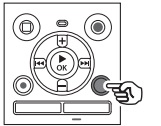

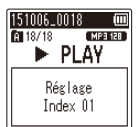

## **REMARQUE**

- Les marques temporaires sont automatiquement effacées si vous sélectionnez un autre fichier, si vous transférez le fichier vers un ordinateur ou si vous déplacez le fichier sur un ordinateur.
- Vous pouvez insérer jusqu'à 99 marques d'index/temporaires dans un même fichier. Le message [**Index Plein**] ou [**Durée compléte**] s'affiche si vous tentez d'insérer plus de 99 marques.
- Il est impossible d'insérer ou de supprimer des marques d'index/ temporaires dans des fichiers qui ont été verrouillés à l'aide de la fonction de verrouillage des fichiers (☞ [P.43\)](#page-43-0).

# <span id="page-37-1"></span> **Suppression d'une marque d'index/ temporaire**

- **1 Sélectionnez un fichier contenant une marque d'index ou une marque temporaire que vous souhaitez supprimer et lancez la lecture.**
- **7** Utilisez la touche **DD** ou  $\blacktriangleleft$ **pour sélectionner la marque que vous souhaitez supprimer.**

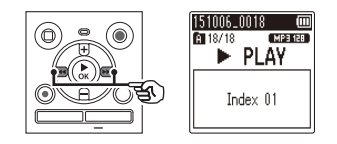

- **3 Appuyez sur la touche ERASE lorsque le numéro de la marque d'index/temporaire à supprimer s'affiche à l'écran (pendant 2 secondes environ).**
	- Toutes les marques d'index/ temporaires suivantes sont automatiquement renumérotées.

# <span id="page-38-1"></span><span id="page-38-0"></span> **Suppression de fichiers**

Cette section décrit la procédure de suppression d'un seul fichier dans un dossier et de suppression de tous les fichiers du dossier ouvert à la fois.

- **1 Sélectionnez le fichier que vous souhaitez supprime (**☞ **[P.19](#page-19-0)).**
- **2 Appuyez sur la touche ERASE pendant que l'enregistreur vocal est en mode d'arrêt.**

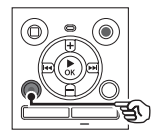

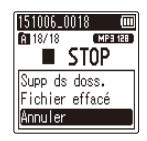

- L'enregistreur vocal repasse en mode d'arrêt si aucune action n'est effectuée dans les 8 secondes suivantes.
- **3 Appuyez sur la touche + ou – pour choisir [Supp ds doss.] ou [Fichier effacé].**

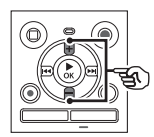

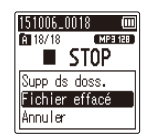

## [**Supp ds doss.**] :

Permet d'effacer tous les fichiers sauvegardés dans le même dossier que le fichier sélectionné.

#### [**Fichier effacé**] :

Permet d'effacer uniquement le fichier sélectionné.

**4 Appuyez sur la touche** `**OK.** 

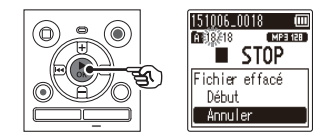

**5 Appuyez sur la touche + pour sélectionner [Début].**

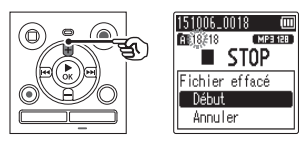

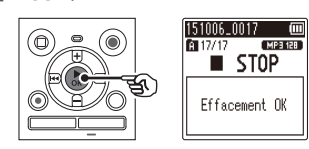

**6 Appuyez sur la touche** `**OK.** 

**•** [**Effacer !**] s'affiche à l'écran et le processus de suppression commence. [**Effacement OK**] s'affiche lorsque la suppression est terminée.

## **REMARQUE**

- Une fois supprimés, les fichiers ne peuvent pas être restaurés. Soyez donc vigilant lorsque vous supprimez un fichier.
- Vous ne pouvez pas effacer les dossiers via l'enregistreur.
- Les fichiers verrouillés et en lecture seule ne peuvent pas être supprimés (☞ [P.43\)](#page-43-0).
- Lorsqu'une carte microSD est insérée dans l'enregistreur vocal, vérifiez si le support d'enregistrement sur lequel a lieu la suppression est [**Mémoire intern**] ou [**Carte microSD**] ( ☞ [P.52\)](#page-52-0).
- Avant de supprimer un fichier, rechargez ou remplacez la pile pour être certain qu'elle ne se déchargera pas avant la fin du processus de suppression. Celui-ci dure environ 10 secondes. Pour ne pas risquer d'endommager les données, ne tentez jamais d'effectuer les actions suivantes avant la fin du processus de suppression :
	- 1 Retrait de la pile
	- 2 Retrait de la carte microSD (si le support d'enregistrement a été paramétré sur [**Carte microSD**]).

# **Menu**

# **Configuration des éléments du menu**

# **Fonctions basiques**

En mode normal, les éléments du menu sont organisés par onglets. Vous pouvez ainsi configurer rapidement les éléments souhaités en sélectionnant un onglet, puis en sélectionnant l'élément souhaité. Procédez comme suit pour paramétrer un élément du menu.

**1 Pendant un enregistrement/une lecture ou lorsque l'enregistreur vocal est en mode d'arrêt, appuyez sur la touche MENU.**

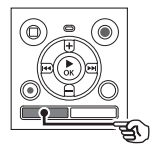

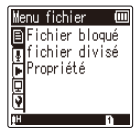

Lorsque l'affichage de l'écran est [**Mode Simple**]

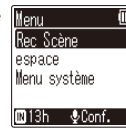

**2 Appuyez sur la touche + ou – pour sélectionner l'onglet contenant l'élément que vous souhaitez paramétrer.**

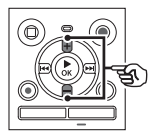

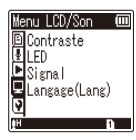

Lorsque l'affichage de l'écran est [**Mode Simple**]

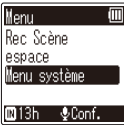

- **REMARQUE**
- En [**Mode Simple**], appuyez sur la touche **MENU** lorsque l'enregistreur vocal est en mode d'arrêt ou en mode de lecture.

## **CONSEIL**

**•** Certains menus contiennent des éléments qui peuvent être configurés pendant un enregistrement/une lecture (☞ [P.42\)](#page-42-0).

- Déplacer le curseur d'un onglet à l'autre fait défiler les écrans de menu affichés.
- **3 Appuyez sur la touche** `**OK pour déplacer le curseur sur l'élément de configuration souhaité.**

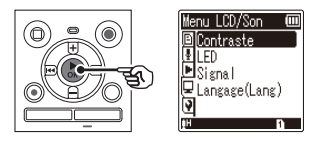

Lorsque l'affichage de l'écran est [**Mode Simple**]

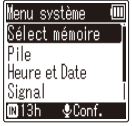

- Vous pouvez également utiliser la touche  $\blacktriangleright$  pour effectuer cette action.
- **4 Appuyez sur la touche + ou – pour sélectionner l'élément de configuration souhaité.**

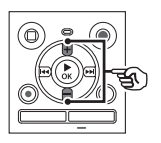

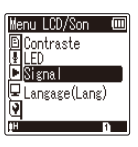

Lorsque l'affichage de l'écran est [**Mode Simple**]

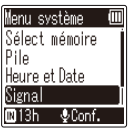

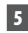

# **5 Appuyez sur la touche**  $\triangleright$  **OK.**

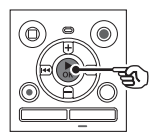

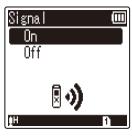

Lorsque l'affichage de l'écran est [**Mode Simple**]

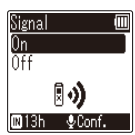

- Le paramètre de l'élément sélectionné s'affiche.
- Vous pouvez également utiliser la touche  $\blacktriangleright$  pour effectuer cette action.
- $\bullet$  Appuyez sur la touche  $\blacktriangleleft$  pour revenir à l'écran précédent.
- **6 Appuyez sur la touche + ou – pour modifier le paramètre.**

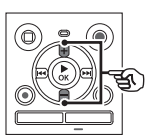

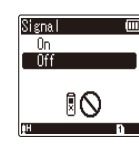

Lorsque l'affichage de l'écran est [**Mode Simple**]

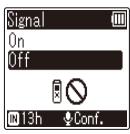

**7 Appuyez sur la touche** `**OK pour sauvegarder le paramètre.**

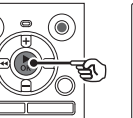

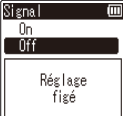

Lorsque l'affichage de l'écran est [**Mode Simple**]

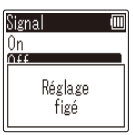

**•** Un message s'affiche pour indiquer que le paramètre a bien été modifié.

# **Configuration des éléments du menu**

**•** Vous pouvez annuler la modification du paramètre et revenir à l'écran précédent en appuyant sur la touche 0 au lieu de la touche `**OK**.

**8 Appuyez sur la touche STOP (** 4**) pour quitter l'écran de menu.**

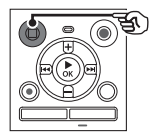

**•** Si l'écran de menu s'affiche pendant l'enregistrement ou la lecture, appuyez sur la touche **MENU** pour revenir à l'écran précédent sans mettre fin à l'enregistrement/la lecture.

## **REMARQUE**

- Pour la configuration du menu effectuée alors que l'enregistreur vocal était en mode d'arrêt, l'appareil quitte le menu et repasse en mode d'arrêt si aucune action n'est effectuée pendant 3 minutes. Dans ce cas, l'élément de configuration sélectionné n'est pas modifié.
- Pour la configuration du menu effectuée pendant un enregistrement ou une lecture, l'enregistreur vocal quitte le menu si aucune action n'est effectuée pendant 8 secondes.

## <span id="page-42-0"></span> **Éléments du menu pouvant être configurés pendant un enregistrement**

Mode normal uniquement

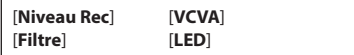

## **Éléments du menu pouvant être configurés pendant une lecture**

Mode Normal

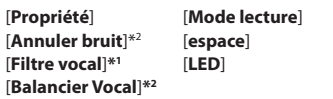

Mode Simple

[**espace**]

**Éléments du menu pouvant être configurés en mode simple**

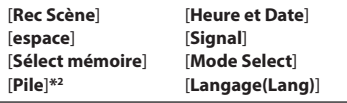

**\*1** Modèle WS-852 uniquement

**\*2** Modèle WS-853 uniquement

<span id="page-43-0"></span>**Protection contre les suppressions accidentelles de fichier [Fichier bloqué]**

La fonction de verrouillage d'un fichier vous permet de verrouiller des fichiers importants afin de ne pas les supprimer accidentellement. Une fois verrouillé, un fichier ne peut pas être supprimé, même si tous les fichiers contenus dans le même dossier sont supprimés en une seule action (☞ [P.38\)](#page-38-0).

#### **1 Sélectionnez le fichier que vous souhaitez verrouiller (**☞ **[P.19](#page-19-1)).**

[**On**]:

Le fichier est verrouillé.

[**Off**]:

Le fichier est déverrouillé.

# **Division d'un fichier [fichier divisé]**

Les gros fichiers et les fichiers dont la durée d'enregistrement est longue peuvent être divisés pour faciliter la gestion et la révision.

## **REMARQUE**

- Seuls les fichiers aux formats MP3 enregistrés sur cet enregistreur peuvent être divisés.
- **1** Lancez la lecture du fichier et **arrêtez-la à l'endroit où vous souhaitez diviser le fichier.**
- **2 Sélectionnez [fichier divisé] dans le menu [Menu fichier].**
- **3 Appuyez sur la touche + pour sélectionner [Début].**

# **4 Appuyez sur la touche** `**OK.**

**•** Le message [**Diviser !**] s'affiche à l'écran et le processus de division du fichier commence.

Le message [**Fichier total divisé**] s'affiche lorsque le processus est terminé.

### **CONSEIL**

**•** Une fois le fichier divisé, la première moitié du fichier est renommée « **Nom du fichier\_1** » et la seconde moitié « **Nom du fichier\_2** ».

## **REMARQUE**

- Les fichiers ne peuvent pas être divisés s'il y a plus de 200 fichiers dans le dossier.
- Les fichiers verrouillés ne peuvent pas être divisés.
- Il n'est pas toujours possible de diviser certains fichiers MP3 avec des durées d'enregistrement très courtes.
- Pour éviter tout risque d'endommagement des données, ne retirez jamais la pile pendant la division d'un fichier.

# **Affichage des informations concernant le fichier [Propriété]**

Vous pouvez afficher les informations d'un fichier à partir d'un écran de menu.

- **1 Appuyez sur la touche + ou – pour afficher l'écran.**
	- Les informations des éléments suivants sont affichées : [**Nom**], [**date**], [**Taille**] et [**Taux bit**].

# **Menu d'enregistrement [Menu enregist.]**

# <span id="page-44-0"></span>**Sélection du niveau d'enregistrement[Niveau Rec]**

Vous pouvez modifier le niveau d'enregistrement (sensibilité) de manière à ce qu'il soit adapté à votre situation d'enregistrement.

#### [**Haute**] :

Adaptée à l'enregistrement de cours, de grandes conférences ou d'autres situations où la source sonore est distante ou peu audible.

#### [**Basse**] :

Adaptée à l'enregistrement de dictées. [**Auto**]:

Le niveau d'enregistrement change toujours automatiquement en fonction du volume sonore en entrée. Convient à l'enregistrement de tous sons.

### **CONSEIL**

**•** Pour enregistrer clairement la voix de l'orateur, paramétrez [**Niveau Rec**] sur [**Basse**] et placez le microphone intégré de l'enregistreur vocal près de la bouche de l'orateur (à une distance de 5 à10 cm).

# <span id="page-44-1"></span> **Réglage du mode d'enregistrement [Mode Enregist.]**

Vous pouvez établir des priorités pour la qualité sonore ou la durée d'enregistrement. Sélectionnez le mode d'enregistrement qui correspond le plus à votre situation d'enregistrement.

[**MP3 128 kbps**] [**MP3 64 kbps mono**]**\*** [**MP3 8 kbps mono**]**\***

**\*** Enregistrement mono

### **CONSEIL**

- Plus la valeur de la vitesse d'enregistrement est élevée, meilleure sera la qualité sonore.
- Configurer une vitesse d'enregistrement plus élevée augmente la taille du fichier. Vérifiez qu'il reste suffisamment de place dans la mémoire avant l'enregistrement.
- Pour enregistrer des conférences et des présentations clairement, il est recommandé de définir le paramètre [**Mode Enregist.**] sur [**MP3 128 kbps**].

## **REMARQUE**

- Lorsque [**Mode Enregist.**] est défini sur stéréo, l'enregistrement avec un microphone mono externe connecté s'effectue uniquement sur le canal gauche.
- Lorsque [**Mode Enregist.**] est défini sur [**MP3 8kbps mono**], le côté (**R**) du microphone intégré est automatiquement désactivé.

# **Menu d'enregistrement [Menu enregist.]**

# **Réduction du bruit pendant l'enregistrement [Filtre]**

Grâce à la fonction filtre basse fréquence de l'enregistreur vocal, vous pouvez effectuer des enregistrements en réduisant les bourdonnements de la climatisation ou les sons de basse fréquence d'équipements tels que des projecteurs.

#### [**On**]:

Active le filtre basse fréquence. [**Off**]: Désactive le filtre basse fréquence.

# <span id="page-45-0"></span> **Fonction d'enregistrement activé par la voix [VCVA]**

La fonction d'enregistrement déclenché par la voix (VCVA) lance automatiquement l'enregistreur lorsqu'un son plus fort que le niveau d'activation vocale prédéfini est détecté. La fonction met également en pause l'enregistrement lorsque le volume sonore diminue. Utilisez cette fonction pour ignorer automatiquement les segments de silences inutiles lors d'une enregistrement (tels que les longs silences lors d'une conférence). Cela permet de gagner de la place dans la mémoire.

### [**On**] :

Active la fonction VCVA. Vous pouvez régler le niveau d'activation vocale pour la fonction VCVA.

#### [**Off**] :

Désactive la fonction VCVA. Le mode d'enregistrement redevient normal.

### **Réglage du niveau d'activation vocale pour un enregistrement activé par la voix**

## **1 Appuyez sur la touche REC (** s**) pour démarrer l'enregistrement.**

- L'enregistrement est automatiquement mis en pause environ une seconde après que l'entrée sonore soit devenue plus silencieuse que la sensibilité d'activation prédéfinie. Le message [**Veille**] clignote à l'écran. Le voyant LED s'allume lorsque l'enregistrement est activé et clignote lorsqu'il est mis en pause.
- **2** Appuyez sur la touche **DD** ou  $\blacktriangleleft$  pour régler le niveau **d'activation vocal.**

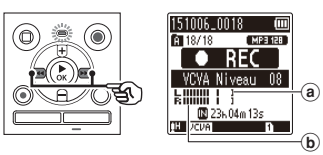

- (a) Niveau d'activation vocale (se déplace de gauche à droite pour correspondre au niveau prédéfini)
- b Sonomètre (change en fonction du volume sonore de l'enregistrement)
- Ce paramètre peut être réglé entre [**01**] et [**15**].

#### **CONSEIL**

- Augmenter la valeur du paramètre augmente la sensibilité d'activation de la fonction VCVA, ce qui permet d'activer le début de l'enregistrement avec des sons plus silencieux.
- Réglez le niveau d'activation vocale VCVA afin qu'il corresponde à la situation d'enregistrement (gestion des niveaux élevés de bruit environnant, par exemple).
- Afin d'éviter toute erreur d'enregistrement, il est recommandé d'effectuer un test préalable afin de régler le niveau d'activation vocal.

## **REMARQUE**

- Les fonctions suivantes sont désactivées lorsque vous utilisez la fonction [**VCVA**] :
	- [**Rec Scène**] (☞ [P.25\)](#page-25-0)
	- [**V-Sync. Rec**]

# **Fonction d'enregistrement par synchronisation vocale [V-Sync. Rec]**

La fonction d'enregistrement par synchronisation vocale lance automatiquement l'enregistreur lorsqu'un son plus fort que le niveau prédéfini d'enregistrement par synchronisation vocale (niveau de détection) est détecté. La fonction arrête également l'enregistrement lorsque le volume sonore diminue. Si vous copiez de la musique à partir d'un autre périphérique connecté à l'enregistreur vocal, utilisez la fonction d'enregistrement par synchronisation vocale pour détecter les intervalles silencieux entre les morceaux de musique et ainsi séparer chaque morceau en un fichier distinct.

#### [**1seconde**], [**2secondes**], [**3secondes**], [**5secondes**] :

Définissez la durée de détection. L'enregistreur vocal passe en mode de veille si l'entrée sonore (niveau d'enregistrement) est inférieure au niveau prédéfini pendant au moins la durée de détection définie.

#### [**Off**] :

L'enregistrement est effectué normalement.

**Réglage du niveau de synchronisation vocale pour un enregistrement par synchronisation vocale**

**1** Appuyez sur la touche **REC** ( $\bullet$ ) **pour préparer l'enregistrement.**

**2** Appuyez sur la touche  $\blacktriangleright$  ou 0 **pour régler le niveau de synchronisation vocale.**

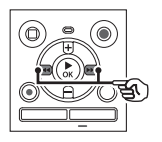

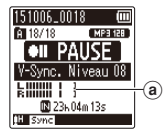

- (a) Niveau de synchronisation vocale (se déplace de gauche à droite pour correspondre au niveau prédéfini)
- Celui-ci peut être réglé entre [**01**] et [**15**].
- Augmenter la valeur du paramètre augmente la sensibilité d'activation, ce qui permet d'activer le début de l'enregistrement avec des sons plus silencieux.
- 

### **3 Appuyez de nouveau sur la touche REC (** s**).**

- Le message [**Veille**] clignote à l'écran et le voyant LED clignote.
- L'enregistrement démarre automatiquement si l'entrée sonore est plus forte que le niveau de synchronisation vocale.

### **CONSEIL**

- L'enregistreur vocal arrête automatiquement l'enregistrement et repasse en mode de veille si l'entrée sonore est inférieure au niveau de synchronisation vocale pendant au moins la durée de détection prédéfinie. Chaque fois que l'enregistreur vocal passe en mode de veille, le fichier en cours est fermé. Dès qu'un son est détecté, l'enregistrement se poursuit dans un nouveau fichier.
- Appuyez sur la touche **STOP** ( 4) pour terminer la session d'enregistrement par synchronisation vocale.

### **REMARQUE**

- Les fonctions suivantes sont désactivées lorsque vous utilisez la fonction [**V-Sync. Rec**] :
	- [**Rec Scène**] (☞ [P.25](#page-25-0))
	- [**VCVA**] (☞ [P.45\)](#page-45-0)

# **Menu de lecture [Menu Lecture]**

# **Réduction du bruit pendant la lecture [Annuler bruit]**

Utilisez la fonction [**Annuler bruit**] pour réduire le bruit lorsqu'il est difficile de discerner une voix enregistrée.

# **Modèle WS-853 uniquement**

#### [**Haut**] [**Bas**] :

Permet de réduire le bruit environnant afin de produire une lecture de meilleure qualité sonore.

#### [**Off**] :

La fonction d'annulation du bruit est désactivée.

### **REMARQUE**

- Si la fonction [**Noise Cancel**] est utilisée, la pile se déchargera plus rapidement.
- La fonction suivante n'est pas disponible lors de l'utilisation de la fonction [**Noise Cancel**].
	- Modification de la vitesse de lecture (☞ [P.35](#page-35-0)).

# **Renforcement pour des voix plus claires [Filtre vocal]**

Pendant la lecture normale, rapide ou lente, la fonction de filtre vocal supprime les sons haute et basse fréquence et renforce les voix afin de les rendre plus claires et plus audibles.

# **Modèle WS-852 uniquement**

#### [**On**] :

Active la fonction de filtre vocal. [**Off**] :

Désactive la fonction de filtre vocal.

### **REMARQUE**

**•** L'utilisation de la fonction [**Filtre vocal**] décharge la pile plus rapidement.

# **Réglage des segments à faible volume pendant la lecture [BalancierVocal]**

Supprime les fréquences hautes et basses et compense les segments à faible volume pendant la lecture. Utilisez-la pour rendre plus forts et plus clairs les segments de conversations ou d'autres fichiers audio enregistrés dont le volume est faible.

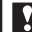

### **Modèle WS-853 uniquement**

#### [**On**]:

Active la fonction de balancier vocal. [**Off**]:

Désactive la fonction de balancier vocal.

### **REMARQUE**

**•** L'utilisation de la fonction [**BalancierVocal**] décharge la pile plus rapidement.

# **Sélection des modes de lecture [Mode lecture]**

Plusieurs modes de lecture sont disponibles pour différents styles d'écoute.

## **1 Appuyez sur la touche + ou – pour sélectionner [Zone lecture] ou [repéter].**

#### [**Zone lecture**] :

Spécifie un groupe de fichier à lire. [**repéter**] :

Permet de lire en boucle le groupe de fichiers sélectionné.

#### **2 Appuyez sur la touche + ou – pour sélectionner un paramètre.**

#### **Si [Zone lecture] a été sélectionné :** [**Fichier**] :

Permet d'arrêter la lecture une fois le fichier actuel entièrement lu.

### [**Dossier**] :

Permet de lire à la suite tous les fichiers du dossier actuellement ouvert et d'arrêter la lecture une fois le dernier fichier du dossier entièrement lu.

#### **Si [repéter] a été sélectionné :**

#### [**On**] :

Les fichiers du groupe de lecture spécifié sont lus en boucle.

#### [**Off**] :

Permet d'annuler la lecture répétée.

## **REMARQUE**

- Lorsque [**Zone lecture**] est défini sur [**Fichier**], le paramètre [**Fin**] clignote pendant 2 secondes à l'écran une fois que le dernier fichier du dossier a été lu, puis la lecture s'arrête au début du dernier fichier.
- Lorsque [**Zone lecture**] est défini sur [**Dossier**], le paramètre [**Fin**] clignote pendant 2 secondes à l'écran une fois que le dernier fichier du dossier a été lu, puis la lecture s'arrête au début du premier fichier du dossier.

# **Configuration d'un espace [espace]**

Grâce à la fonction [**espace**], vous pouvez sauter une durée prédéfinie dans un fichier, en amont (avance) ou en aval (retour), pendant la lecture. Cette fonction est pratique pour déplacer rapidement le curseur de lecture ou pour la lecture répétée d'un court segment.

**Lorsque l'affichage de l'écran est [Mode Normal]** 

**1 Appuyez sur la touche + ou – pour sélectionner [Saut avant] ou [Saut arrière].**

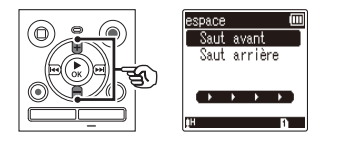

#### [**Saut avant**] :

Permet de débuter la lecture une fois le curseur de lecture avancé de la durée prédéfinie.

#### [**Saut arrière**] :

Permet de débuter la lecture une fois le curseur de lecture reculé de la durée prédéfinie.

## **2 Appuyez sur la touche + ou – pour sélectionner un paramètre.**

#### **Si [Saut avant] a été sélectionné :**

[**Saut fichier**], [**Saut 10sec.**], [**Saut 30sec.**], [**Saut 1min.**], [**Saut 5min.**], [**Saut 10min.**]

#### **Si [Saut arrière] a été sélectionné :**

[**Saut fichier**], [**Saut 1sec.**] à [**Saut 3sec.**], [**Saut 5sec.**], [**Saut 10sec.**], [**Saut 30sec.**], [**Saut 1min.**], [**Saut 5min.**]

#### **Lorsque l'affichage de l'écran est [Mode Simple]**

**1 Appuyez sur la touche + ou – pour sélectionner [Saut fichier], [**0**5sec 10sec** 9**] ou [**0**5min 10min** 9**].**

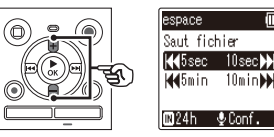

## [**Saut fichier**] :

Permet d'effectuer un saut de fichiers.

### [0**5sec 10sec** 9] :

Appuyer sur la touche  $\blacktriangleleft$  permet un retour rapide de 5 secondes ; appuyer sur la touche  $\blacktriangleright$  permet une avance rapide de 10 secondes, puis la lecture commence.

### [0**5min 10min** 9] :

Appuyer sur la touche  $\blacktriangleleft$  permet un retour rapide de 5 minutes ; appuyer sur la touche DI permet une avance rapide de 10 minutes, puis la lecture commence.

### **REMARQUE**

**•** Si la fonction saut avant/arrière est effectuée sur un segment qui contient une marque d'index/temporaire ou le début d'un fichier, elle s'arrêtera à la marque ou au début du fichier.

#### **Lecture du saut avant/arrière**

**1 Appuyez sur la touche** `**OK pour lancer la lecture.**

## **2 Appuyez sur la touche**  $\blacktriangleright$  ou  $\overline{4}$  pendant la lecture.

**•** La lecture débute une fois le saut avant ou arrière effectué.

# **Réglage du contraste [Contraste]**

Vous pouvez régler le contraste de l'écran grâce aux 12 niveaux disponibles.

**•** Ce paramètre peut être réglé de [**01**] à [**12**].

# **Configuration du voyant LED [LED]**

Vous pouvez configurer le voyant LED de manière à ce qu'il ne soit pas allumé.

[**On**] :

Permet d'allumer le voyant LED. [**Off**] :

Permet d'éteindre le voyant LED.

#### **CONSEIL**

**•** Même si vous réglez le paramètre [**LED**] sur [**Off**], le voyant LED clignote lors du transfert de fichiers entre l'enregistreur vocal et un ordinateur.

# **Activation/Désactivation des sons [Signal]**

L'enregistreur vocal émet des sons lorsque vous appuyez sur les touches ou pour vous prévenir en cas d'erreur. Vous pouvez configurer l'enregistreur pour qu'il émette ou non des sons.

[**On**] : Active les sons. [**Off**] : Désactive les sons.

# **Modification de la langue d'affichage [Langage(Lang)]**

Vous pouvez choisir la langue utilisée par l'enregistreur vocal.

**•** [**Čeština**] , [**Dansk**], [**Deutsch**], [**English**], [**Español**], [**Français**], [**Italiano**], [**Nederlands**], [**Polski**], [**Русский**], [**Svenska**], [繁體中⽂].

#### **CONSEIL**

**•** Le choix des langues diffère selon le lieu d'achat de l'enregistreur.

# **Menu de l'appareil [Menu système]**

# <span id="page-52-0"></span> **Choix d'un support d'enregistrement [Sélect mémoire]**

Si une carte microSD est insérée dans l'enregistreur vocal, vous pouvez choisir d'enregistrer dans la mémoire interne ou sur la carte microSD (☞ [P.15](#page-15-0)).

[**Mémoire intern**]:

Utilise la mémoire interne de l'enregistreur vocal.

#### [**Carte microSD**]:

Utilise la carte microSD.

# <span id="page-52-1"></span>**Configuration de la pile utilisée [Pile]**

Configurez le type de pile pour qu'il corresponde à celle que vous utilisez.

# **Modèle WS-853 uniquement**

#### [**Ni-MH**]:

Sélectionnez ce paramètre si vous utilisez une pile rechargeable Olympus Ni-MH (modèle BR404).

#### [**Alkaline**]:

Sélectionnez ce paramètre si vous utilisez un pile alcaline sèche.

# **Configuration de la date et de l'heure [Heure et Date]**

Si vous avez réglé la date et l'heure, vous pourrez vérifier quand un fichier a été enregistré dans les informations de chaque fichier depuis [**Propriété**] dans le menu.

**1 Appuyez sur la touche** 9 **ou**  0 **pour sélectionner l'élément de configuration souhaité.** 

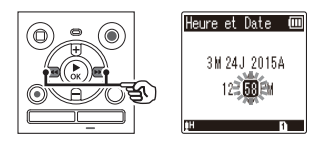

**2 Appuyez sur la touche + ou – pour modifier la valeur.** 

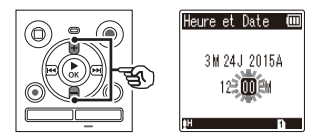

**•** Pour modifier un autre élément, appuyez sur la touche  $\blacktriangleright$  ou  $\blacktriangleright$   $\blacktriangleleft$ afin de déplacer le curseur, puis appuyez sur la touche **+** ou − pour modifier le chiffre.

**3 Appuyez sur la touche** `**OK pour sauvegarder le paramètre.**

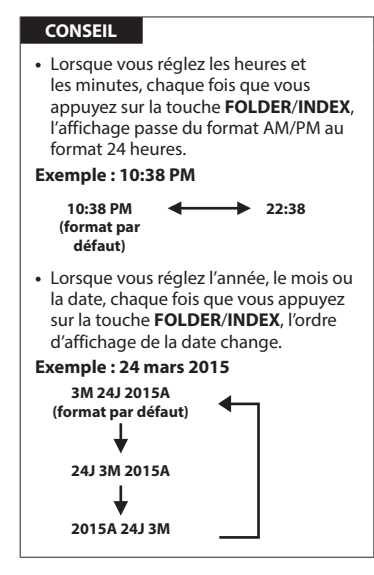

## **REMARQUE**

**•** Si les piles sont retirées de l'enregistreur vocal, l'écran [**Heure et Date**] s'affiche automatiquement lors de la mise sous tension.

## **Modèle WS-853 uniquement :**

**•** Si vous utilisez des piles rechargeables au nickel-hydrure métallique (BR404), l'écran [**Heure et Date**] peut s'afficher lorsque les piles sont épuisées, même si celles-ci ont été remplacées.

# <span id="page-53-1"></span> **Sélection du mode [Mode Select]**

Vous pouvez utiliser cet enregistreur en mode normal et mode simple, qui contient les fonctions fréquemment utilisées. En mode simple, le texte affiché apparaît en gros caractères pour simplifier la lecture.

### [**Mode Normal**] :

Il s'agit du mode standard dans lequel toutes les fonctions sont disponibles.

### [**Mode Simple**] :

Ce mode liste les fonctions fréquemment utilisées. Le texte affiché apparaît en caractères plus gros pour faciliter la lecture.

# <span id="page-53-0"></span> **Réinitialisation des paramètres par défaut [MAJ réglage]**

La fonction [**MAJ réglage**] réinitialise toutes les fonctions de l'enregistreur vocal (réglage d'usine par défaut). Le réglage de l'heure et les numéros de fichier restent inchangés.

## **1 Appuyez sur la touche + pour sélectionner [Début].**

# **Menu de l'appareil [Menu système]**

#### **Menu enregist. :**

 Niveau Rec : Haute Mode Enregist. : MP3 128 kbps Filtre : Off VCVA : Off V-Sync. Rec : Off Rec Scène : Off

#### **Menu Lecture :**

 Annuler bruit**\*2** : Off Filtre vocal**\*1** : Off BalancierVocal**\*2** : Off Mode lecture : Zone lecture : Fichier repéter : Off

 espace : Saut avant : Saut fichier Saut arrière : Saut fichier

#### **Menu LCD/Son :**

 Contraste : Niveau 06 LED : On Signal : On Langage(Lang) : English

#### **Menu système :**

 Sélect mémoire : Mémoire intern Pile \*2 : Ni-MH Mode Select : Mode Normal

**\*1** Modèle WS-852 uniquement **\*2** Modèle WS-853 uniquement

# <span id="page-54-0"></span> **Formatage d'un support d'enregistrement [Format]**

Formater un support d'enregistrement supprime tous les fichiers existants sauvegardés dessus. Veillez à transférer tous les fichiers importants sur un ordinateur avant d'effectuer un formatage.

**1 Appuyez sur la touche + ou – pour sélectionner le support d'enregistrement à formater.**

> [**Mémoire intern**] : Permet de formater la mémoire interne. [**Carte microSD**] : Permet de formater la carte microSD.

- **2** Appuyez sur la touche  $\triangleright$  OK.
- **3 Appuyez sur le touche + pour sélectionner [Début], puis appuyez sur le touche** `**OK.**
- **4 Appuyez sur la touche + pour resélectionner [Début], puis appuyez sur la touche** `**OK.**
	- Le message [**Format !**] s'affiche à l'écran et le formatage débute.
	- Le message [**Format OK**] s'affiche lorsque le processus est terminé.

### **CONSEIL**

**•** Pour restaurer les valeurs par défaut de tous les paramètres de l'enregistreur vocal, utilisez la fonction [**MAJ réglage**] (☞ [P.53](#page-53-0)).

#### **REMARQUE**

- Ne formatez jamais l'enregistreur à partir d'un ordinateur.
- Le formatage efface toutes les données existantes, y compris les fichiers verrouillés et les fichiers en lecture seule.
- Avant de procéder au formatage, rechargez ou remplacez la pile pour être certain qu'elle ne se déchargera pas avant la fin du processus. Celui-ci peut durer jusqu'à 10 secondes. Pour ne pas risquer d'endommager les données, ne tentez jamais d'effectuer les actions suivantes avant la fin du processus de formatage :
	- 1 Retrait de la pile
	- 2 Retrait de la carte microSD (si le support d'enregistrement à initialiser est une [**Carte microSD**]).
- Si une carte microSD est insérée dans l'enregistreur vocal, vérifiez que [**Mémoire intern**] ou [**Carte microSD**] a bien été sélectionné comme le support d'enregistrement à effacer (☞ [P.52\)](#page-52-0).
- Même lorsque la suppression ou le formatage est terminé(e) (☞ [P.38](#page-38-1)), seules les informations de gestion du fichier de la mémoire interne et/ou de la carte microSD sont mises à jour ; les données enregistrées ne sont pas complètement effacées. Si vous jetez une carte microSD, détruisez-la, formatez-la et enregistrez le silence jusqu'à ce que la durée d'enregistrement maximum soit atteinte ou effectuez une action similaire afin d'empêcher toute utilisation d'informations personnelles.

# **Vérification des informations du support d'enregistrement [Mémoire Info.]**

Depuis l'écran de menu, vous pouvez afficher la capacité et l'espace mémoire restant sur le support d'enregistrement.

## **REMARQUE**

**•** Une petite part de la capacité de mémoire du support d'enregistrement est utilisée comme zone de gestion. La capacité actuelle utilisable est donc légèrement moindre par rapport à celle affichée.

# **Vérification des informations de l'enregistreur vocal [Info Système]**

Depuis l'écran de menu, vous pouvez afficher les informations de l'enregistreur vocal.

**•** Les informations suivantes sont affichées : [**Modèle**], [**Version**] (version du système) et [**N° Série**].

# **Utilisation avec un ordinateur**

Lors de la connexion de l'enregistreur vocal à un ordinateur, vous pouvez effectuer ce qui suit :

- Vous pouvez profiter de fichiers linguistiques ou musicaux au format MP3 enregistrés sur votre ordinateur.
- Utilisez l'enregistreur vocal comme stockage externe pour sauvegarder ou charger des données de et vers votre ordinateur.

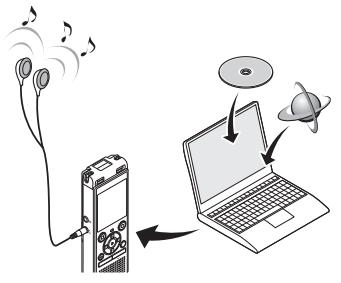

• Les écouteurs sont facultatifs..

# **Environnement d'exploitation de l'ordinateur**

#### **Windows**

#### **Système d'exploitation**

 Microsoft Windows Vista/7/8 - 8.1 installation standard

#### **Ordinateur**

 Ordinateur Windows avec au moins un port USB disponible

#### **Macintosh**

**Système d'exploitation**

 Mac OS X 10.5 à 10.10 installation standard

#### **Ordinateur**

 Ordinateur Apple Macintosh avec au moins un port USB disponible

## **REMARQUE**

- Les conditions présentées ci-dessus sont les environnements d'exploitation nécessaires à l'utilisation d'une connexion USB permettant de sauvegarder sur un ordinateur les fichiers enregistrés par l'enregistreur vocal.
- Même si ces conditions d'environnement d'exploitation sont respectées, la garantie ne couvre pas les versions mises à jour du système d'exploitation, les environnements à amorçage multiple et les ordinateurs que vous auriez vous-même modifiés.

### **Précautions de connexion à l'ordinateur**

- Lorsque vous chargez ou téléchargez un fichier vers ou à partir de l'enregistreur vocal, le transfert des données se poursuit tant que le voyant LED de l'enregistreur clignote, et cela même si l'écran de transmission des données de l'ordinateur disparaît. Ne débranchez jamais un connecteur USB avant la fin de transmission des données. Utilisez toujours la procédure détaillée ☞ [P.60](#page-60-0) pour débrancher un connecteur USB. Il est possible que les données ne soient pas transmises correctement si vous débranchez le connecteur avant l'arrêt du pilote.
- Ne formatez (initialisez) pas le pilote de l'enregistreur vocal à partir d'un ordinateur. En effet, le formatage effectué depuis un ordinateur ne sera pas réalisé correctement. Utilisez le menu [**Format**] de l'enregistreur vocal pour effectuer le formatage (☞ [P.54\)](#page-54-0).
- Les dossiers ou fichiers de l'enregistreur vocal qui sont déplacés ou renommés dans le gestionnaire de fichier Windows ou Macintosh peuvent être réordonnés ou ne plus être reconnus.
- Veuillez noter qu'il sera toujours possible de lire et d'écrire des données sur l'enregistreur vocal après la configuration du pilote de ce dernier sur « Lecture seule » sur l'ordinateur.
- Pour empêcher les appareils électroniques à proximité d'être affectés par le bruit, débranchez le microphone externe et les écouteurs lorsque vous branchez l'enregistreur vocal sur l'ordinateur.

# **Connexion/Déconnexion de l'ordinateur**

# <span id="page-58-0"></span> **Connexion de l'enregistreur vocal à un ordinateur**

- **1 Démarrez l'ordinateur.**
- **2 Faites coulisser la glissière du connecteur USB dans le sens de la flèche.**

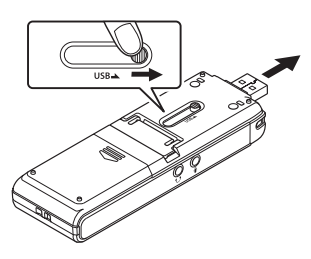

**3 Vérifiez que l'enregistreur vocal est en mode d'arrêt puis branchez le connecteur USB sur le port USB d'un ordinateur.** 

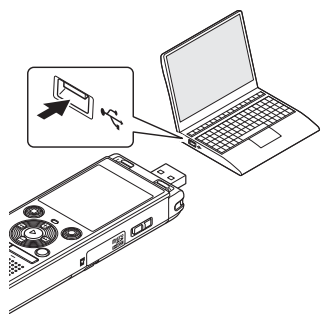

#### **Modèle WS-853 uniquement :**

**Lors de l'utilisation d'une pile rechargeable Olympus au nickelhydrure métallique :**

- Pour recharger la pile, appuyez sur la touche `**OK**.
- Pour annuler le chargement de la pile, appuyez sur n'importe quelle touche autre que la touche `**OK**.
- Le message [**Commande**] apparaît sur l'écran de l'enregistreur vocal lorsque le connecteur USB est branché.

#### **CONSEIL**

- Windows : L'enregistreur vocal est reconnu et affiché dans le dossier [**Poste de travail**] avec le nom du modèle comme nom de pilote. Si une carte microSD est insérée dans l'enregistreur vocal, elle peut être utilisée comme [**Disque amovible**].
- Macintosh : L'enregistreur vocal est reconnu et affiché sur le bureau avec le nom du modèle comme nom de pilote. Si une carte microSD est insérée dans l'enregistreur vocal, elle est affichée comme [**NO NAME**].
- Pour en savoir plus sur le port USB de l'ordinateur, consultez le manuel utilisateur de votre ordinateur.
- Utilisez la rallonge USB en option (KP19), au besoin.

## **REMARQUE**

- Insérez correctement le connecteur USB. Le fonctionnement ne sera pas normal si la connexion n'est pas correctement établie.
- Utiliser un hub USB pour connecter l'enregistreur vocal risque de perturber le fonctionnement de ce dernier. N'utilisez pas de hub USB si le fonctionnement est incertain.
- Utilisez uniquement une rallonge USB Olympus compatible. Le fonctionnement n'est pas garanti si le câble d'un autre fabricant est utilisé. De même, n'utilisez jamais ce câble dédié avec des produits d'autres marques.

# **Connexion/Déconnexion de l'ordinateur**

# <span id="page-60-0"></span> **Déconnexion de l'enregistreur vocal d'un ordinateur**

#### **Windows**

**1 Dans la barre des tâches située dans le coin inférieur droit de l'écran, cliquez sur [ ] puis cliquez sur [Eject DIGITAL VOICE RECORDER].**

 $\bigodot \bullet \bullet \square \bullet \square^{13:47}_{01/12/201}$ 

- La lettre utilisée pour identifier le pilote diffère selon les ordinateurs.
- Fermez la fenêtre indiquant que vous pouvez retirer le matériel en toute sécurité.
- **2 Vérifiez que le voyant LED de l'enregistreur vocal ne clignote plus et débranchez le câble USB.**

#### **Macintosh**

**1 Sélectionnez et déposez l'icône du disque amovible de l'enregistreur vocal affichée sur le bureau sur l'icône de la poubelle.** 

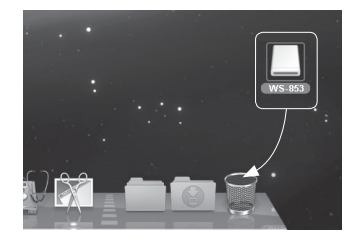

**2 Vérifiez que le voyant LED de l'enregistreur vocal ne clignote plus et débranchez le câble USB.**

### **CONSEIL**

**•** Vous pouvez débrancher le câble USB et utiliser l'enregistreur vocal avant que la pile ne soit entièrement chargée (Modèle WS-853 uniquement).

## **REMARQUE**

**•** Pour éviter tout risque d'endommagement des données, ne retirez jamais l'enregistreur vocal du port USB alors que le voyant LED clignote.

Lors de la connexion de l'enregistreur vocal à un ordinateur, vous pouvez transférer les données de l'enregistreur vocal sur l'ordinateur afin de les sauvegarder et vice versa. Les cinq dossiers de l'enregistreur vocal sont affichés sur l'ordinateur sous les noms [**FOLDER\_A**], [**FOLDER\_B**], [**FOLDER\_C**], [**FOLDER\_D**] et [**FOLDER\_E**] (fig. C). Vous pouvez copier les dossiers de l'enregistreur dans n'importe quel dossier de l'ordinateur (fig.  $(D)$ ).

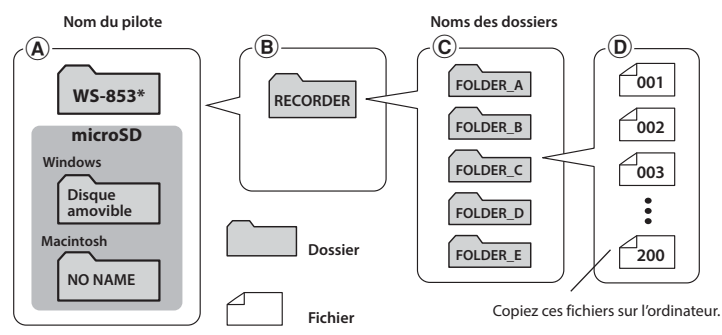

**\*** Nom du pilote reconnu/affiché par l'enregistreur vocal.

#### **Windows**

- **1 Branchez l'enregistreur vocal sur l'ordinateur (**☞ **[P.58\)](#page-58-0).**
- **2 Ouvrez l'explorateur Windows.**
	- Lorsque vous ouvrez [**Poste de travail**], l'enregistreur vocal est reconnu et affiché avec le nom du modèle comme nom de pilote.
- **3 Cliquez sur le dossier portant le nom du modèle de l'enregistreur (fig.** A**).**
- **4 Copiez les données souhaitées sur l'ordinateur.**
- **5 Débranchez l'enregistreur vocal de l'ordinateur (**☞ **[P.60\)](#page-60-0).**

#### **Macintosh**

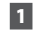

- **1 Branchez l'enregistreur vocal sur l'ordinateur (**☞ **[P.58\)](#page-58-0).**
	- Lorsque l'enregistreur vocal est reconnu par le système d'exploitation Macintosh, il est affiché sur le bureau avec le nom du modèle comme nom de pilote.
- **2 Double-cliquez sur l'icône du disque amovible portant le nom du modèle de l'enregistreur.**
- **3 Copiez les données souhaitées sur l'ordinateur.**
- **4 Débranchez l'enregistreur vocal de l'ordinateur (**☞ **[P.60\)](#page-60-0).**

## **REMARQUE**

**•** Pour éviter tout risque d'endommagement des données, ne déconnectez jamais l'enregistreur vocal du port USB alors que le voyant LED clignote.

# **Liste des messages d'alarme**

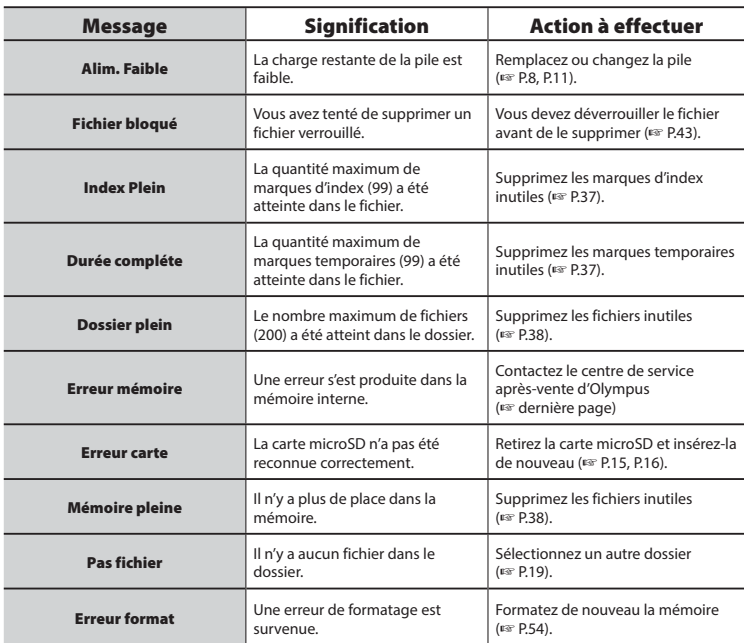

# **Liste des messages d'alarme**

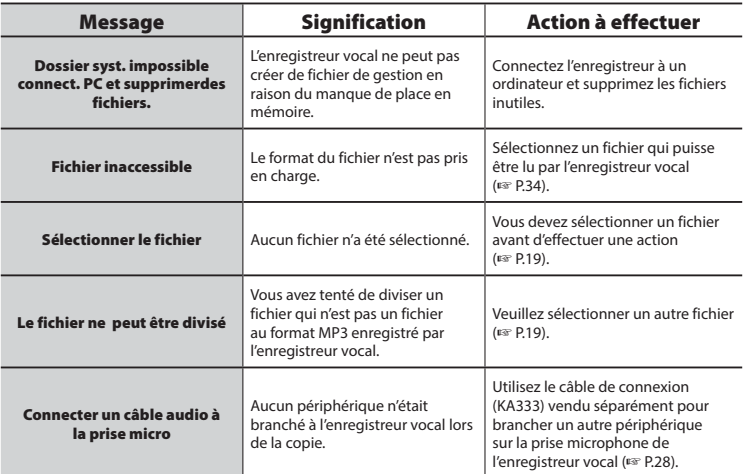

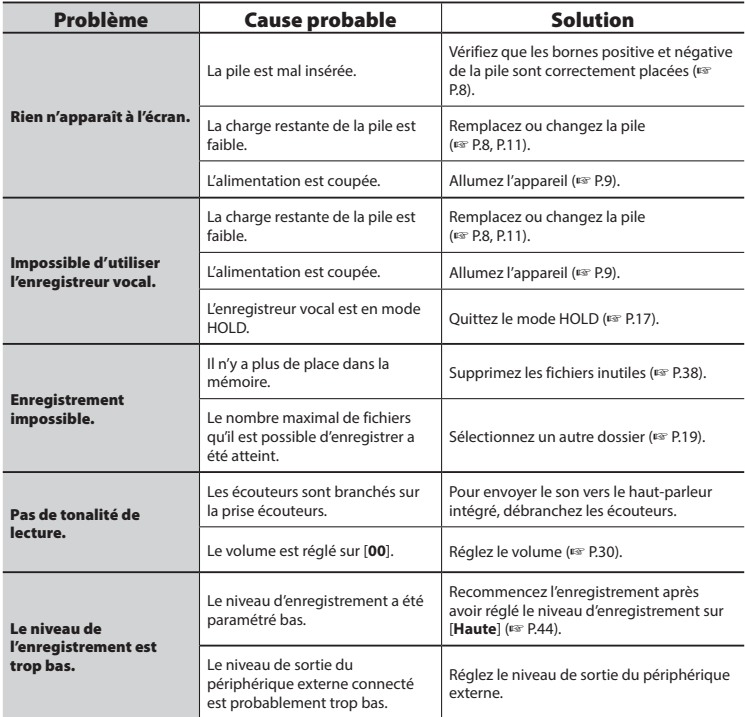

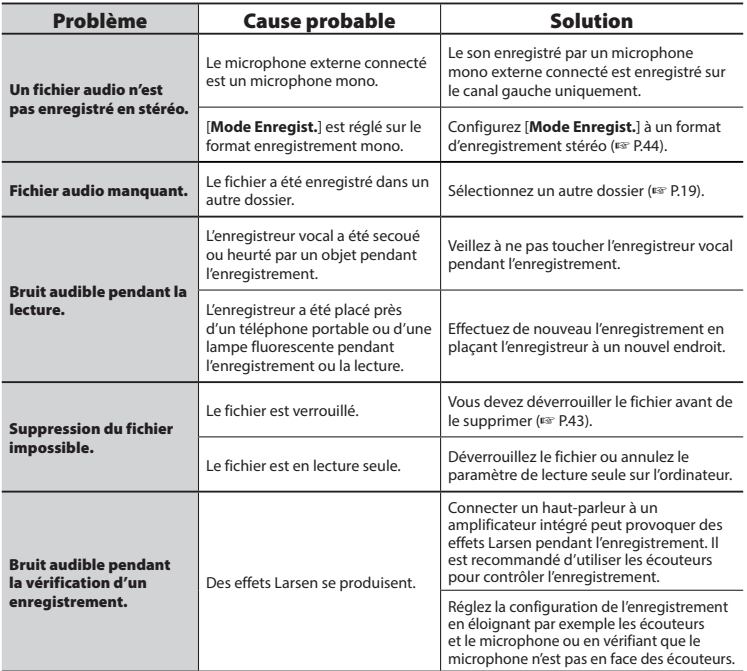

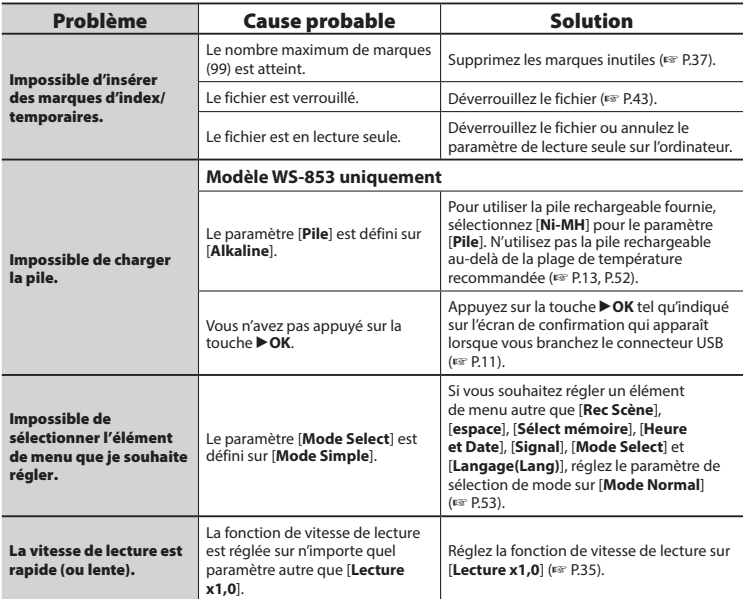

# **Entretien**

## s **Extérieur**

**•** Essuyez doucement avec un chiffon doux. Si l'enregistreur est très sale, trempez le chiffon dans de l'eau légèrement savonneuse et essorez-le bien. Essuyez l'enregistreur avec le chiffon humide puis séchez-le avec un chiffon sec.

## s **Écran**

**•** Essuyez doucement avec un chiffon doux.

### **REMARQUE**

**•** N'utilisez pas de benzène, d'alcool ou d'autres solvants forts, ni de chiffon de nettoyage imprégné de produit chimique.

Les accessoires des enregistreurs vocaux Olympus peuvent être achetés directement auprès de notre boutique en ligne sur le site Web Olympus. La disponibilité des accessoires diffère selon les pays.

## **Microphone stéréo ME51SW**

Ce microphone intégré possède un large diamètre pour un enregistrement stéréo sensible.

### **Microphone zoom compact (unidirectionnel) ME34**

Livré avec un support intégré idéal pour placer le microphone sur une table lorsque vous enregistrez des évènements éloignés (conférence ou cours, par exemple).

## **Microphone périphérique ME33**

Ce microphone est idéal pour enregistrer des conférences. De plus, vous pouvez en connecter jusqu'à trois sur le canal gauche et trois sur le canal droit. Cette connexion en cascade permet aux canaux gauche et droit d'être connectés sur 12 mètres maximum afin de capturer le son sur une large portée.

### **Microphone à 2 canaux (omnidirectionnel) ME30W**

Une paire de microphones omnidirectionnels dont le fonctionnement silencieux est idéal pour les enregistrements en amphithéâtre et autres grands bâtiments. Les microphones droit et gauche peuvent être éloignés de 5 mètres maximum.

# **Capteur téléphonique TP8**

Microphone et oreillette qui peuvent être portés dans l'oreille pendant les appels téléphoniques. Capture clairement les voix et les conversations pendant les appels téléphoniques.

## **Pile rechargeable AAA au nickelhydrure métallique BR404**

Pile rechargeable à haute efficacité et longue durée de vie.

## **Câble de connexion KA333**

Câble de connexion résistant avec prises stéréo de 3,5 mm de diamètre à chaque extrémité. Utilisé pour connecter la sortie de la prise des écouteurs à l'entrée du microphone lors de l'enregistrement. Livré avec des adaptateurs de prise (PA331/PA231) compatibles avec les prises mono de 3,5 mm et 2,5 mm de diamètre.

# **Câble USB KP19**

## **Housse de transport souple CS131**

# **Droits d'auteur et marque de fabrique**

- Les informations de ce document sont susceptibles d'être modifiées sans préavis. Contactez le centre de service après-vente d'Olympus pour connaître les noms des derniers modèles, les références des modèles et d'autres informations.
- Les captures d'écran et les illustrations de l'enregistreur vocal présentées dans ce manuel peuvent ne pas correspondre au produit réel. Malgré les mesures prises pour assurer l'exactitude des informations de ce manuel, des erreurs peuvent apparaître. Adressez vos questions ou remarques concernant des informations erronées, des erreurs ou des omissions au centre de service après-vente d'Olympus.
- Olympus Corporation est le détenteur des droits d'auteur de ce manuel. La loi relative aux droits d'auteur interdit la reproduction non autorisée de ce manuel ou la distribution non autorisée de ses reproductions.
- Notez qu'Olympus décline toute responsabilité en cas de dommages, pertes financières ou toute plainte de tiers résultant d'une utilisation inappropriée de ce produit.

### **Marques de fabrique et marques de fabrique déposées**

- IBM et PC/AT sont des marques de fabrique ou des marques de fabrique déposées d'International Business Machines Corporation.
- Microsoft et Windows des marques de fabrique déposées par Microsoft Corporation.
- microSD et microSDHC sont des marques de fabrique de SD Card Association.
- Macintosh est une marque de Apple Computer Inc.
- Ce produit utilise la technologie de codage audio MP3 dont la licence appartient à Fraunhofer IIS et Thomson.

Les autres noms de produits et de marques cités dans ce manuel sont des marques de fabrique ou des marques de fabrique déposées de leurs propriétaires respectifs.

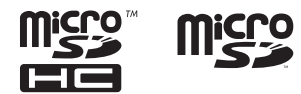

**Avant d'utiliser l'enregistreur vocal, lisez attentivement ce manuel afin d'utiliser le produit correctement et en toute sécurité. Conservez ce manuel dans un endroit facilement accessible afin de vous y référer en cas de besoin.** 

## **Précautions de sécurité importantes**

- Dans ce manuel, les précautions de sécurité importantes sont accompagnées des symboles et mentions suivantes. Respectez toujours les consignes de précautions afin de vous protégez vousmême et les autres et pour éviter tout dommage matériel.
- Chaque type de précaution est expliqué ci-dessous

# f **DANGER**

**Danger imminent risquant d'entraîner la mort ou des blessures graves si l'appareil n'est pas utilisé correctement.**

# f **AVERTISSEMENT**

**Situation potentiellement susceptible d'entraîner la mort ou des blessures graves si l'appareil n'est pas utilisé correctement.**

# **ATTENTION**

**Situation potentiellement susceptible d'entraîner des blessures ou des dégâts matériels si l'appareil n'est pas utilisé correctement.**

# **Précautions de sécurité relatives à l'enregistreur vocal**

# f **AVERTISSEMENT**

- s **N'utilisez pas l'enregistreur vocal dans une atmosphère pouvant contenir des gaz inflammables ou explosifs.** Risque d'incendie ou d'explosion.
- s **N'essayez pas de démonter, de réparer ou de modifier vous-même l'enregistreur vocal.**

Risque de décharge électrique ou de blessure.

- s **N'utilisez pas l'enregistreur vocal pendant la conduite d'un véhicule (tel que bicyclette, moto ou voiture).** Risque d'accident de la route.
- s **Ne laissez pas l'enregistreur vocal dans un endroit accessible aux nourrissons et aux enfants.**

Sovez vigilant lorsque vous utilisez l'enregistreur vocal à proximité de nourrissons ou d'enfants et ne laissez jamais l'appareil sans surveillance. Les enfants et les nourrissons ne sont pas en mesure de comprendre les consignes de sécurité et sont exposés aux risques suivants :

- Strangulation provoquée par un nœud accidentel du câble de l'écouteur autour du cou.
- Erreur de manipulation provoquant des blessures ou une décharge électrique.
- s **N'utilisez que des cartes mémoire microSD/microSDHC. N'insérez jamais d'autres types de cartes dans l'enregistreur vocal.**

Si un autre type de carte est accidentellement inséré dans l'appareil, n'essayez pas de forcer pour la retirer. Contactez un centre de service ou de réparation Olympus.
# s **Si l'enregistreur vocal est tombé à l'eau ou si des éléments étrangers (eau, métal, combustible) sont entrés dans l'appareil :**

- 1 Retirez immédiatement la pile.
- 2 Contactez le commerce où vous avez acheté l'enregistreur ou un centre de service Olympus pour faire réparer l'appareil. Si vous continuez à utilisez l'appareil, vous vous exposez à un incendie ou à une décharge électrique.
- s **N'utilisez pas l'enregistreur vocal dans les avions, hôpitaux et autres lieux où l'usage des appareils électroniques est restreint. Le cas échéant, respectez la règlementation en vigueur.**
- s **Arrêtez immédiatement d'utiliser l'enregistreur vocal si vous remarquez une odeur, un bruit anormal ou de la fumée provenant de l'enregistreur.**

Risque d'incendie ou de brûlures. Retirez immédiatement la pile en prenant garde de ne pas vous brûler. Contactez le commerce où vous avez acheté l'enregistreur ou un centre de service ou de réparation Olympus. (Ne touchez pas la pile à main nue lorsque vous la retirez. Retirez la pile dehors et à distance des objets inflammables.)

 $\bullet$  Lorsque vous transportez **l'enregistreur vocal par sa sangle, veillez à ce qu'il ne soit pas heurté.**

# **ATTENTION**

## s **N'augmentez pas le volume avant d'effectuer une action.**

Risque de problèmes auditifs ou de perte de l'audition.

# **Piles** f **DANGER**

- s **Ne placez pas la pile à proximité de sources d'inflammation.**
- s **Ne brûlez pas la pile, ne la chauffez pas et ne la démontez pas. Ne court-circuitez pas les électrodes négative et positive de la pile.**  Risque d'incendie, d'éclatement, de combustion ou de surchauffe.
- $\bullet$  Ne soudez pas les connexions di**rectement sur la pile. Ne déformez pas la pile, ne la modifiez pas et ne la démontez pas.**
- $\bullet$  Ne connectez pas les bornes néga**tive et positive de la pile.**  Risque de surchauffe, de décharge électrique ou d'incendie.
- $\bullet$  Lorsque vous transportez ou **stockez la pile, placez-la toujours dans un boîtier et protégez les bornes. Ne transportez pas et ne stockez pas la pile avec des éléments en métal précieux tels que des trousseaux de clés.**

Risque de surchauffe, de décharge électrique ou d'incendie.

- **Ne branchez jamais directement la pile sur une prise de courant ou l'allume-cigare d'un véhicule.**
- s **N'utilisez pas et ne laissez pas la pile dans lieu chaud (exposition directe au soleil, dans un véhicule par forte température ou près d'une chauffage, par exemple).**

Risque d'incendie, de brûlures ou de blessures provoquées par la fuite de la pile, de surchauffe ou d'éclatement.

72 FR

# f **AVERTISSEMENT**

 s **Ne touchez jamais et ne portez jamais une pile si vos mains sont mouillées.**

Risque de décharge électrique ou de dysfonctionnement.

#### s **N'utilisez pas la pile si elle est endommagée.**

Risque d'éclatement ou de surchauffe.

 s **N'insérez pas la pile en inversant les bornes positive et négative.** 

Risque de fuite, de surchauffe, de combustion ou d'éclatement.

- N'utilisez pas la pile si son joint d'étanchéité est endommagé (couche isolante).
- Retirez toujours la pile lorsque l'enregistreur vocal n'est pas utilisez pendant une longue période.
- Lorsque vous jetez les piles usagées, isolez les bornes avec de l'adhésif et jetez-les avec les déchets ordinaires conformément aux lois en vigueur dans votre région.
- Retirez la pile de l'enregistreur vocal dès qu'elle est usée. Risque de fuite.
- **Risque de cécité en cas de projection du liquide de la pile dans les yeux. En cas de projection de liquide de pile dans les yeux, ne vous frottez pas les yeux. Rincez-les abondamment sous l'eau du robinet ou avec de l'eau potable. Consultez immédiatement un médecin.**
- s **N'essayez pas de recharger des piles alcalines, au lithium ou autres piles non-rechargeables.**
- s **Conservez les piles hors de portée des enfants et des nourrissons.**

La pile pourrait être avalée par les nourrissons ou les enfants.

- **Si vous remarquez un bruit anormal, de la chaleur, de la fumée ou une odeur de brûlé provenant de l'enregistreur vocal pendant l'utilisation, procédez comme suit :**
	- 1 Retirez immédiatement la pile en prenant garde de ne pas vous blesser.
	- 2 Faites réparer l'enregistreur vocal par le commerce dans lequel vous avez acheté l'appareil ou dans un centre de service Olympus. Si vous continuez à utilisez l'appareil, vous vous exposez à un incendie ou à des brûlures.
- s **Ne plongez pas la pile dans de l'eau douce ou salée et ne mouillez pas les bornes.**
- s **N'utilisez plus la pile si des problèmes apparaissent (fuite, décoloration ou déformation).**
- s **Arrêtez le chargement de la pile rechargeable si celui-ci dépasse la durée de charge spécifiée.**
- s **Le liquide de pile sur les vêtements ou la peau peut provoquer des dégâts. Rincez immédiatement la tâche avec de l'eau du robinet ou de l'eau potable.**

# f **ATTENTION**

- $\bullet$  Ne jetez pas la pile et ne la sou**mettez pas à de gros chocs.**
- **Chargez toujours la pile rechargeable avant de l'utiliser pour la première fois, ou si elle n'a pas été utilisée pendant une longue période.**
- $\bullet$  **Les piles rechargeables ont une durée de vie limitée. Si la durée de fonctionnement de l'enregistreur diminue alors que la pile a été correctement chargée, considérez**

**que la pile est usée et remplacez-la par une nouvelle.**

# **Mise au rebut de la pile rechargeable**

 s **Le recyclage des piles permet d'économiser les ressources. Quand vous jetez des piles usagées, assurez-vous de recouvrir les bornes et respectez toujours la réglementation locale.**

# **Précautions d'utilisation**

- Ne laissez pas l'enregistreur vocal dans des endroits chauds ou humides (exposition directe au soleil, dans un véhicule ou sur la plage en été).
- Ne stockez pas l'enregistreur vocal dans un endroit humide ou poussiéreux.
- Si l'enregistreur est mouillé ou humide, essuyez-le immédiatement avec un chiffon doux. Évitez particulièrement le contact avec de l'eau salée.
- Ne placez pas l'enregistreur vocal à proximité ou sur une télévision, un réfrigérateur ou tout autre équipement électrique.
- Protégez l'enregistreur vocal du sable et de la boue. Dans le cas contraire, le produit ne serait pas réparable.
- Ne soumettez pas l'enregistreur à des chocs ou des vibrations intenses.
- N'utilisez pas l'enregistreur vocal dans des endroits humides.
- Ne placez pas de carte magnétique (carte bancaire, par exemple) à proximité du haut-parleur ou des écouteurs au risque de provoquer des erreurs dans les données stockées sur la carte magnétique.

#### **<Précautions relatives à la perte des données>**

**•** Les contenus enregistrés dans la mémoire interne et sur la carte microSD peuvent être détruits ou perdus pour différentes raisons : erreur d'utilisation, défaillance ou réparation de l'appareil.

- C'est pourquoi, lorsque le contenu est sauvegardé dans la mémoire pendant une longue période ou est fréquemment utilisé, il peut ne pas être possible d'effectuer des actions telles que l'écriture, la lecture ou la suppression des contenus.
- Il est recommandé d'effectuer une sauvegarde des informations importantes enregistrées et de les sauvegarder sur le disque dur d'un ordinateur ou sur un autre support d'enregistrement.
- Notez qu'Olympus n'est pas responsable des dommages ou pertes financières résultant de la perte ou de la dégradation de données enregistrées, quelle qu'en soit la nature ou la cause.

#### **<Précautions relatives aux fichiers enregistrés>**

- Notez qu'Olympus n'est pas responsable de la suppression ou de l'impossibilité de lecture des fichiers enregistrés provoquée par une défaillance de l'enregistreur vocal ou de l'ordinateur.
- L'enregistrement de supports soumis à des droits d'auteur est uniquement autorisé en cas d'enregistrement dans le cadre d'une utilisation personnelle. Tout autre type d'utilisation sans la permission du détenteur des droits d'auteur est interdit par la législation relative aux droits d'auteur.

#### **<Précautions relatives à la mise au rebut des cartes microSD et de l'enregistreur vocal>**

**•** Même après le formatage (☞ [P.54\)](#page-54-0). ou la suppression (☞ [P.38](#page-38-0)), seules les informations de gestion du fichier de la mémoire interne et/ou la carte microSD sont mises à jour ; les données enregistrées ne sont pas complètement effacées.

Si vous mettez une carte microSD ou l'enregistreur vocal au rebut, détruisezle, formatez-le et enregistrez le silence jusqu'à ce que la durée d'enregistrement maximum soit atteinte ou effectuez une action similaire afin d'empêcher toute utilisation d'informations personnelles.

74 FR

# **Spécifications**

# **Généralités**

#### 4 **Formats d'enregistrement**

Format MP3

#### 4 **Fréquence d'échantillonnage**

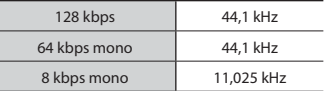

### 4 **Puissance de travail maximale**

250 mW (haut-parleur 8 Ω)

## 4 **Puissance maximale de sortie des écouteurs**

 $\leq$  150 mV (conformément à la norme EN 50332-2

#### 4 **Support d'enregistrement\***

Mémoire flash interne NAND Modèle WS-853 : 8 Go Modèle WS-852 : 4 Go

Carte microSD

 (Prend en charge des cartes d'une capacité de 2 à 32 Go.)

#### \* Une petite part de la capacité de mémoire du support d'enregistrement est utilisée comme zone de gestion. La capacité actuelle utilisable est donc légèrement moindre par rapport à celle affichée.

#### 4 **Haut-parleur**

Haut-parleur dynamique rond intégré, ø 20mm

#### 4 **Prise microphone**

ø 3,5 mm, impédance : 2 kΩ

#### 4 **Prise écouteur**

ø 3,5 mm, impédance : 8 Ω minimum

# 4 **Alimentation**

Tension standard : 3,0 V Pile : Deux piles AAA sèches (modèle LR03) ou deux piles Olympus rechargeables au nickel-hydrure métallique

#### 4 **Dimensions extérieures**  $111.5 \times 39 \times 18$  mm

(hors protubérances)

4 **Poids**

77 g (pile incluse)

## 4 **Température de fonctionnement** 0 à 42°C (32 à 107.6°F)

#### **Réponse en fréquence**

#### 4 **Enregistrement avec prise microphone**

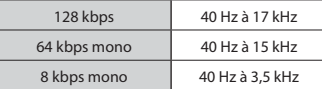

# **Enregistrement avec le microphone stéréo intégré**

70 Hz à 17 kHz (La limite de réponse en fréquence est définie par le mode d'enregistrement pendant l'enregistrement au format MP3)

# 4 **Pendant la lecture**

30 Hz à 20 kHz (Les limites inférieures et supérieures des caractéristiques de fréquence varient toutefois en fonction de chaque format d'enregistrement)

# **Durée de vie de la pile**

Les chiffres ci-dessous sont donnés à titre indicatif.

## 4 **Pile alcaline sèche**

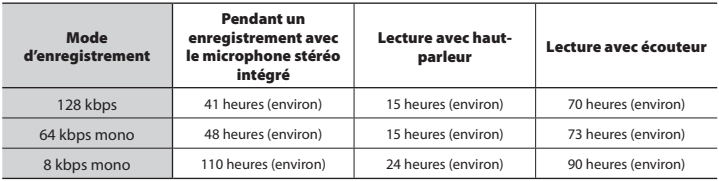

# 4 **Pile rechargeable au nickel-hydrure métallique**

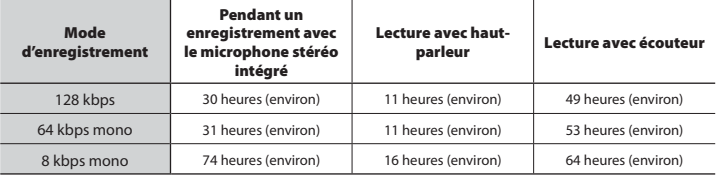

# **REMARQUE**

- Les durées de vie de la pile indiquées ici ont été déterminées à l'aide d'une méthode de test Olympus (Lorsque l'option [**LED**] est réglée sur [**Off**]). Les durées de vie réelles varient énormément selon la pile utilisée et les conditions d'utilisation (Modifier la vitesse de lecture, ou l'utilisation des fonctions [**Annuler bruit**]**\*1** , [**Balancier Vocal**]**\*1** et [**Filtre vocal**]**\*2** peuvent affecter la durée de vie de la pile).
- La durée de vie d'une pile rechargeable au nickel-hydrure métallique est plus courte lorsqu'elle a été utilisée fréquemment.**\*1**
- La durée de vie de la pile est plus courte si vous utilisez une carte microSD.
- **\*1** Modèle WS-853 uniquement **\*2** Modèle WS-852 uniquement

# **Durée d'enregistrement**

Les chiffres ci-dessous sont donnés à titre indicatif.

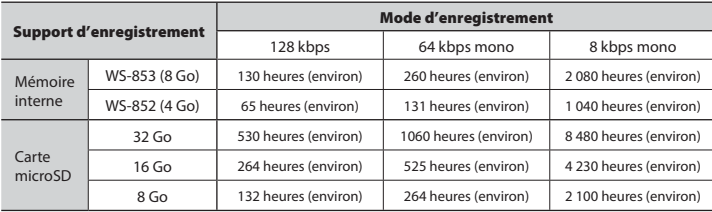

# **REMARQUE**

- Les durées d'enregistrement réelles peuvent être inférieures à celles indiquées ici si vous effectuez fréquemment de courts enregistrements (les durées d'enregistrement écoulées/ restantes affichées par l'enregistreur vocal doivent être considérées comme des valeurs indicatives).
- La durée d'enregistrement restante varie également en raison des différences de capacité de mémoire disponibles des différentes cartes microSD.

# **Durée d'enregistrement maximale par fichier**

- La taille maximale d'un fichier est limitée à 4 Go pour le format MP3.
- Indépendamment de l'espace mémoire restant, la durée d'enregistrement maximale par fichier est limitée aux valeurs suivantes :

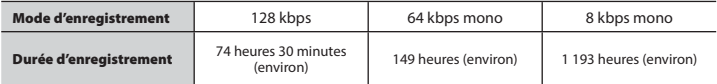

Notez que l'apparence et les spécifications relatives à l'enregistreur vocal sont susceptibles d'être modifiées sans information préalable pour amélioration des performances ou pour d'autres mises à niveau.

# **Pour les clients résidant en Europe :**

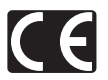

L'indication « CE » signifie que ce produit est conforme aux exigences européennes concernant la sécurité, la santé, l'environnement et la protection du consommateur. Les produits avec la marque « CE » sont destinés à la vente en Europe.

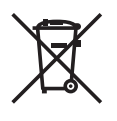

Ce symbole [poubelle sur roues barrée d'une croix WEEE annexe IV] indique une collecte séparée des déchets d'équipements électriques et électroniques dans les pays de l'UE. Veuillez ne pas jeter l'équipement dans les ordures domestiques. Pour la mise au rebut de ce produit, utilisez les systèmes de traitement et de collecte disponibles dans votre pays.

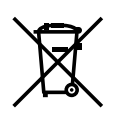

Ce symbole [poubelle sur roues barrée d'une croix Directive 2006/66/CE annexe II] indique une collecte séparée des piles usagées dans les pays de l'UE. Veuillez ne pas jeter les piles dans les ordures domestiques. Pour la mise au rebut des piles usagées, utilisez les systèmes de traitement et de collecte disponibles dans votre pays.

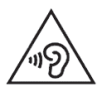

 Pour éviter tout risque de dommage auditif, n'écoutez pas à un volume élevé pendant de longues périodes.

# OLYMPUS

# **OLYMPUS CORPORATION**

2951 Ishikawa-machi, Hachioji-shi, Tokyo 192-8507, Japan.

# **OLYMPUS EUROPA SE & CO. KG**

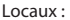

Consumer Product Division Wendenstrasse 14-18, 20097 Hamburg, Allemagne. Tél. : +49 40 - 23 77 3 - 0 / Fax : +49 40 - 23 07 61 Livraisons de marchandises : Modul H, Willi-Bleicher Str. 36, 52353 Düren, Allemagne. Adresse postale : Postfach 10 49 08, 20034 Hamburg, Allemagne.

#### **Support technique européen :**

Visitez notre site à l'adresse **http://www.olympus-europa.com** ou appelez le NUMÉRO D'APPEL GRATUIT\* : **00800 - 67 10 83 00**

pour l'Autriche, la Belgique, la République tchèque, le Danemark, la Finlande, la France, l'Allemagne, le Luxembourg, les Pays-Bas, la Norvège, la Pologne, le Portugal, la Russie, l'Espagne, la Suède, la Suisse, le Royaume-Uni.

\* Notez que certains opérateurs de services de téléphonie (mobile) n'autorisent pas l'accès ou exigent un préfixe supplémentaire pour les numéros commençant par +800.

Pour tous les pays européens non mentionnés ou si vous ne pouvez pas obtenir la communication avec le numéro ci-dessus, appelez l'un des numéros suivants NUMÉROS D'APPEL PAYANTS : **+ 49 40 - 237 73 899**.

# **OLYMPUS IMAGING AUSTRALIA PTY LTD.**

Ground Floor, 82 Waterloo Road, Macquarie Park NSW 2113, Australia PO Box 1991 Macquarie Centre NSW 2113

**Tel : +61 2 9886 3992**

**http://www.olympus.com.au**

#### **Customer Service Centres :**

Australia Olympus Imaging Australia Pty Ltd. Tel : **1300 659 678**  Fax : **+61 2 9889 7988** http://www.olympus.com.au

New Zealand Dictation Distributors Ltd. Tel : **0800 659 678**  Fax : **+64 9 303 3189** http://www.dictation.co.nz